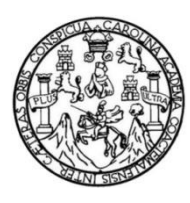

Universidad de San Carlos de Guatemala Facultad de Ingeniería Escuela de Ingeniería en Ciencias y Sistemas

## **APLICACIÓN DE PROYECCIÓN REAL DE AHORRO**

#### **Fernando José Rodríguez Zacarías**

Asesorado por el Ing. Everest Medinilla

Guatemala, enero de 2020

UNIVERSIDAD DE SAN CARLOS DE GUATEMALA

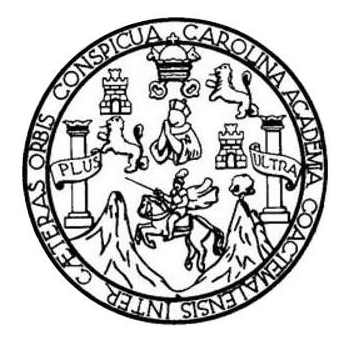

FACULTAD DE INGENIERÍA

## **APLICACIÓN DE PROYECCIÓN REAL DE AHORRO**

TRABAJO DE GRADUACIÓN

PRESENTADO A LA JUNTA DIRECTIVA DE LA FACULTAD DE INGENIERÍA POR

**FERNANDO JOSÉ RODRÍGUEZ ZACARÍAS**

ASESORADO POR EL ING. EVEREST MEDINILLA

AL CONFERÍRSELE EL TÍTULO DE

**INGENIERO EN CIENCIAS Y SISTEMAS**

GUATEMALA, ENERO DE 2020

## UNIVERSIDAD DE SAN CARLOS DE GUATEMALA FACULTAD DE INGENIERÍA

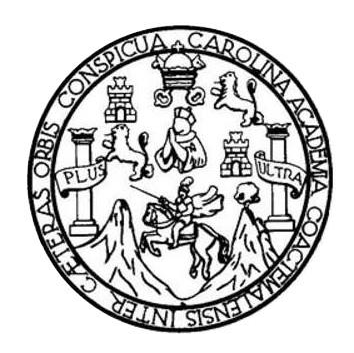

### **NÓMINA DE JUNTA DIRECTIVA**

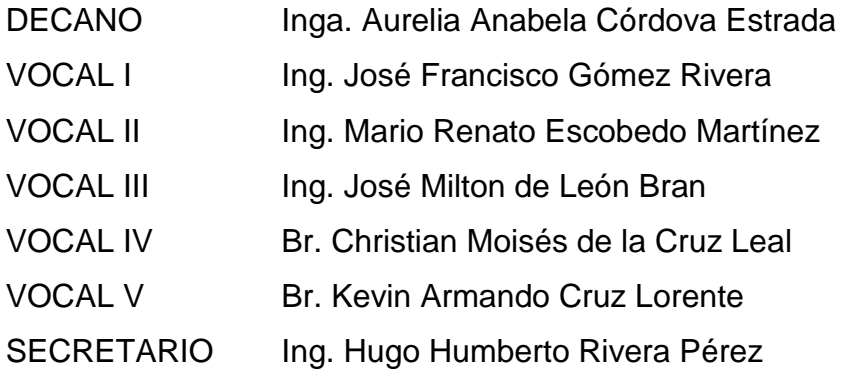

## **TRIBUNAL QUE PRACTICÓ EL EXAMEN GENERAL PRIVADO**

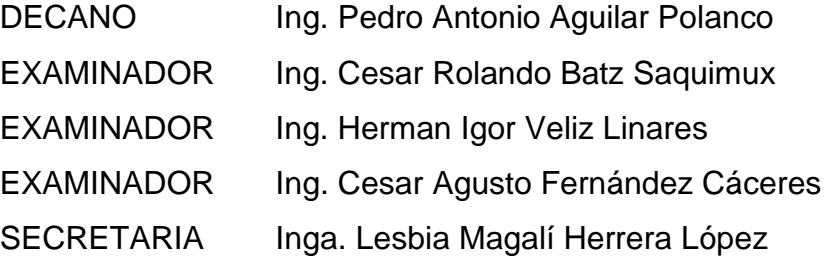

## **HONORABLE TRIBUNAL EXAMINADOR**

En cumplimiento con los preceptos que establece la ley de la Universidad de San Carlos de Guatemala, presento a su consideración mi trabajo de graduación titulado:

## **APLICACIÓN DE PROYECCIÓN REAL DE AHORRO**

Tema que me fuera asignado por la Dirección de la Escuela de Ingeniería en Ciencias y Sistemas, con fecha 18 de Julio de 2019.

**Fernando José Rodríguez Zacarías**

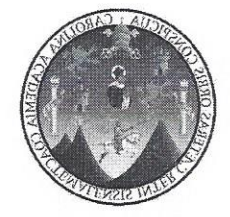

Guatemala 4 de septiembre del 2019

#### Carta de finalización de trabajo de tesis

Ing. Carlos Azurdia,

Por medio de la presente, yo, Everest Darwin Medinilla Rodríguez con el título de Ingeniero en sistemas y ciencias de la computación graduado de la Universidad de San Carlos de Guatemala, con el número de colegiado 4332, hago constar la finalización del trabajo de graduación del estudiante Fernando José Rodríguez Zacarias, de la carrera de Ingeniería en Ciencias y Sistemas de la Universidad de San Carlos de Guatemala, que se identifica con el número de carné 201314720 y numero de DPI 2575-12764-0101

Hago constar que he revisado y corroborado el trabajo de investigación con el título "Aplicación de proyección real de ahorro" por lo cual lo doy por aprobado.

Agradeciendo por su atención se despide de usted

Atentamente,

Ing. Everest Darwin Medinilla Rodríguez

Evereal Uarwill **Heilla Rodríguez** Ingeniero en C Sistemas  $C$ Oitigium 4,332

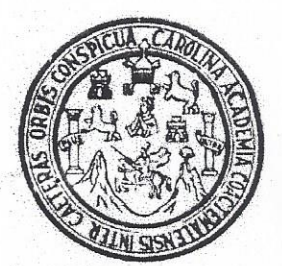

Universidad San Carlos de Guatemala Facultad de Ingeniería Escuela de Ingeniería en Ciencias y Sistemas

Guatemala, 23 de octubre de 2019

Ingeniero **Carlos Gustavo Alonzo** Director de la Escuela de Ingeniería En Ciencias y Sistemas

Respetable Ingeniero Alonzo:

Por este medio hago de su conocimiento que he revisado el trabajo de graduación del estudiante FERNANDO JOSÉ RODRÍGUEZ ZACARIAS con carné 201314720 y CUI 2575 12764 0101 titulado "APLICACIÓN DE PROYECCIÓN REAL DE AHORRO" y a mi criterio el mismo cumple con los objetivos propuestos para su desarrollo, según el protocolo aprobado.

Al agradecer su atención a la presente, aprovecho la oportunidad para suscribirme,

Atentamente.

Ing. Carlos Al do Azurdia

Coordinador de Privados y Revisión de Trabajos de Graduación

UNIVERSIDAD DE SAN CARLOS DE GUATEMALA **SISTEMAS** FACULTAD DE INGENIERÍA ESCUELA DE INGENIERÍA EN CIENCIAS Y SISTEMAS TEL: 24767644 ≻ CIENCIAS El Director de la Escuela de Ingeniería en Ciencias y Sistemas de la Facultad de Ingeniería de la Universidad de San Carlos de Guatemala, luego de conocer el dictamen del asesor con el visto bueno del revisor y del Licenciado en Letras, del trabajo de graduación "APLICACIÓN DE  $\overline{\widetilde{\mathbf{h}}}$ PROYECCIÓN REAL DE AHORRO", realizado por el estudiante, FERNANDO JOSÉ RODRÍGUEZ ZACARÍAS aprueba el presente trabajo **INGENIERÍA** y solicita la autorización del mismo. "ID Y ENSEÑAD A TODOS" IDAD DE SAN CARLOS DI **UE DIRECCION DE HERIA EN CIENCIAS** Y SISTEMAS ESCUELA Msc. Ing. Carlos Gust **Director** Escuela de Ingenierío en Ciencias y Sistemas Guatemala, 28 de enero de 2019

Universidad de San Carlos de Guatemala

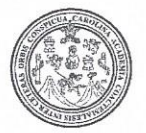

Facultad de Ingeniería Decanato

#### DTG. 031.2020

La Decana de la Facultad de Ingeniería de la Universidad de San Carlos de Guatemala, luego de conocer la aprobación por parte del Director de la Escuela de Ingeniería en Ciencias y Sistemas, al Trabajo de Graduación titulado: APLICACIÓN DE PROYECCIÓN REAL DE AHORRO, presentado por el estudiante universitario: Fernando José Rodríguez Zacarías, y después de haber culminado las revisiones previas bajo la responsabilidad de las instancias correspondientes, autoriza la impresión del mismo.

IMPRÍMASE:

Inga. Anabela Cordova Estrada Decana

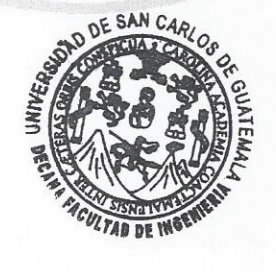

Guatemala, enero de 2020

/gdech

Escuelas: Ingenieria Civil, Ingenieria Mecánica Industrial, Ingenieria Química, Ingenieria Mecánica Eléctrica, - Escuela de Ciencias, Regional de Ingenieria Sanitaria y Recursos Hidráulicos (ERIS). Post-Grado Maestria en Sistemas Mención Ingenieria Vial. Carreras: Ingenieria Mecánica, Ingenieria Electrónica, Ingenieria en Ciencias y Sistemas. Licenciatura en Matemática. Licenciatura en Física. Centro de Estudios Superiores de Energia y Minas (CESEM), Guatemala, Ciudad Universitaria, Zona 12. Guatemala, Centroamérica.

### **ACTO QUE DEDICO A:**

- Dios **Dios Por guiar mi camino en cualquier decisión**, permitirme alcanzar nuevas metas y nunca dejar claudicar.
- **Mis padres Héctor Leonel Rodríguez Solares e Irma** Eugenia Zacarías Hernández por su constante apoyo y atención permitiéndome seguir adelante siempre, brindando su consejo y amor cada día.
- **Mi hermana** Olinka Rossibel Rodríguez Zacarías por su apoyo y amor en cada momento.
- **Mi familia** Abuelas y abuelos, tíos, tías, primos, primas, toda mi gran familia que siempre me aconsejaron y apoyaron en cada momento haciendo más agradable el camino.
- **Amistades** Quienes me apoyaron, me brindaron de incontables buenos momentos y que no dudaron en ayudarme cuando lo necesité.

### **AGRADECIMIENTOS A:**

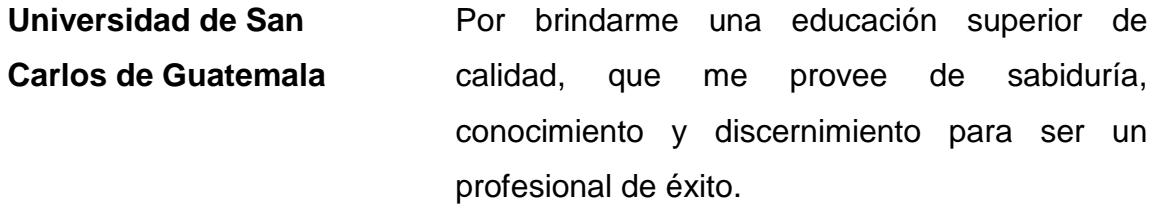

**Facultad de ingeniería** Por ser la facultad que me brindo del conocimiento e inspiración para seguir adelante, presentando nuevos retos e incontables buenos momentos.

**Mis amigos de la facultad** Que a lo largo de toda la carrera fui conociendo que con su apoyo y consejos pudimos salir adelante, Edgar Ortiz, Ricardo Sontay, Enio González, Jonatan Gonzales, Néstor Tzun, Diego Fuentes, David López, Estuardo López, Gilberto Rosales y muchas más amistades que hicieron de la universidad una excelente etapa.

**Mis profesores** Por realizar un excelente trabajo al enseñar todo lo que pudieron en cada curso, transfiriendo su conocimiento y experiencias para poder crecer como persona y como profesional.

- **Mis alumnos** Por permitir ser su auxiliar y dejarme guiarlos dentro del proceso de laboratorios confiando en mis habilidades y destrezas.
- **Mis compañeros de trabajo** Por ayudarme a crecer como persona y profesional.

# ÍNDICE GENERAL

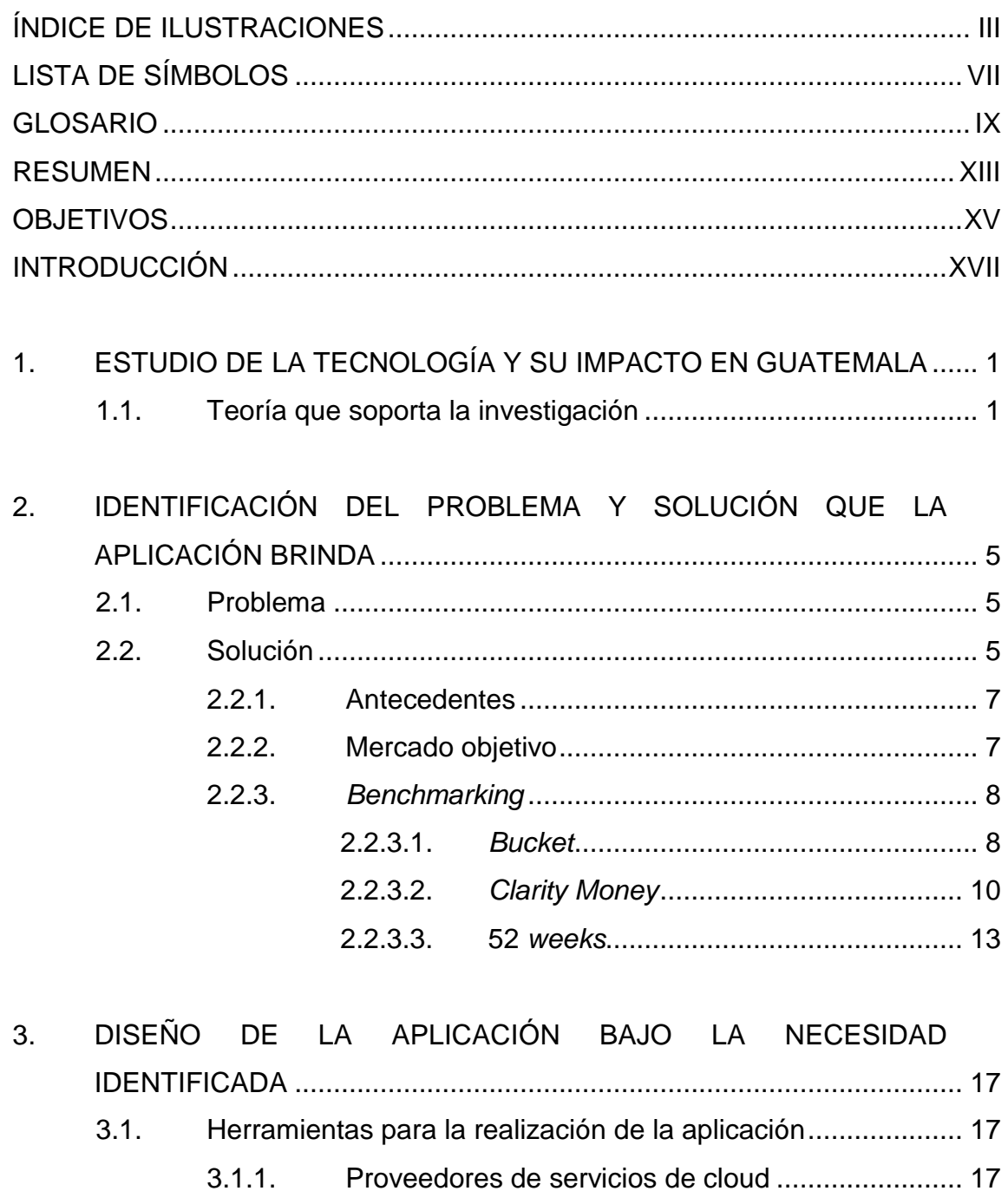

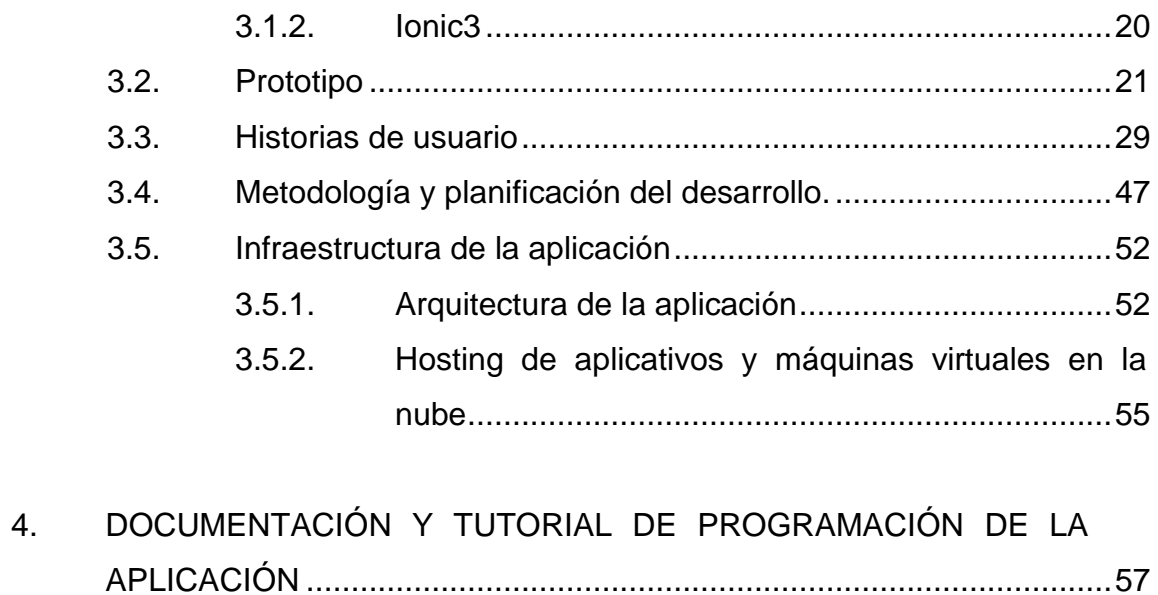

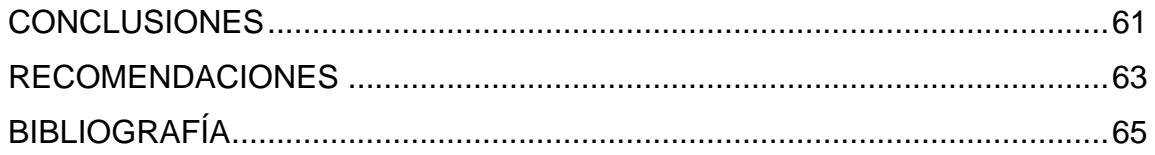

# <span id="page-13-0"></span>**ÍNDICE DE ILUSTRACIONES**

## **FIGURAS**

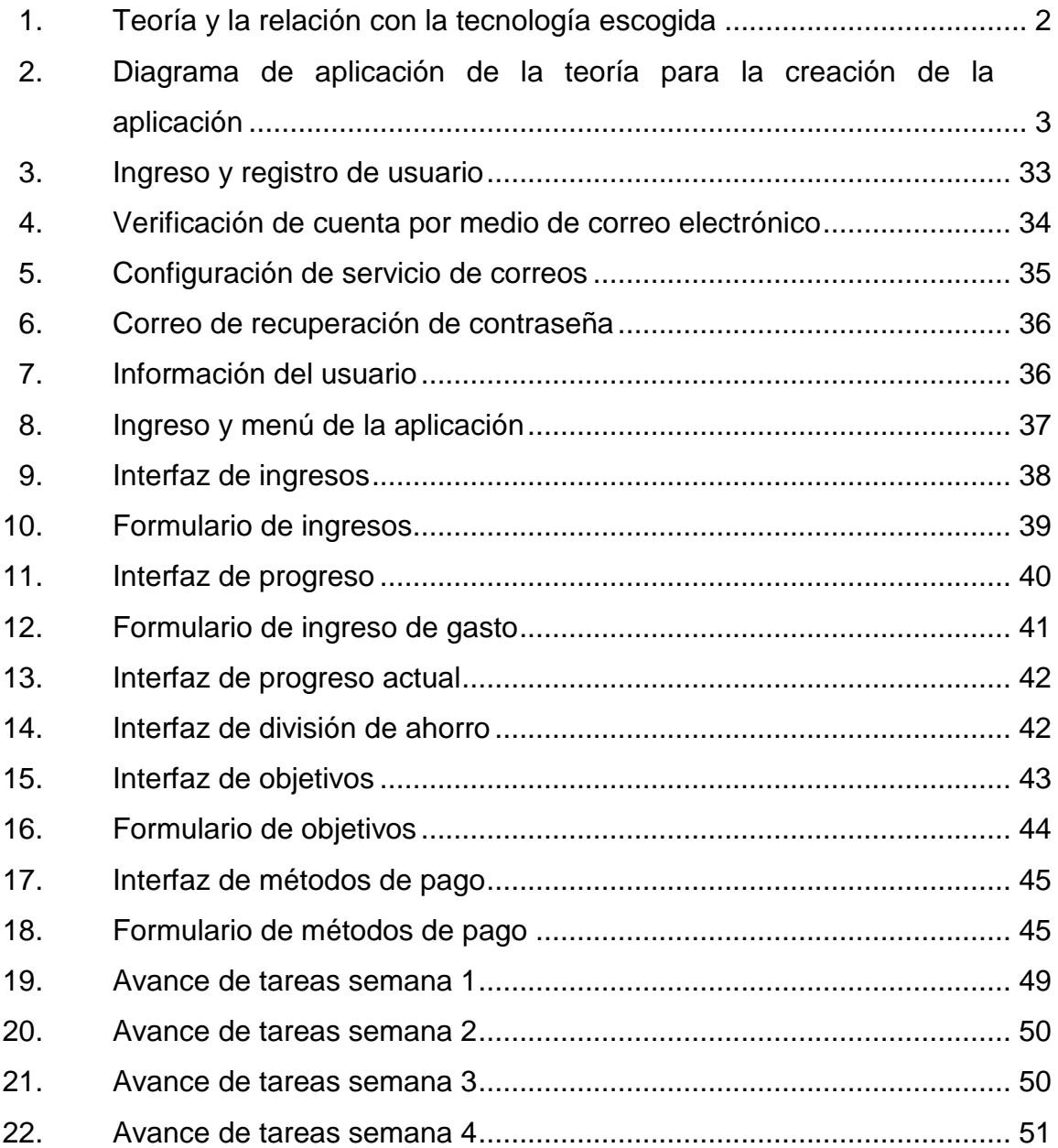

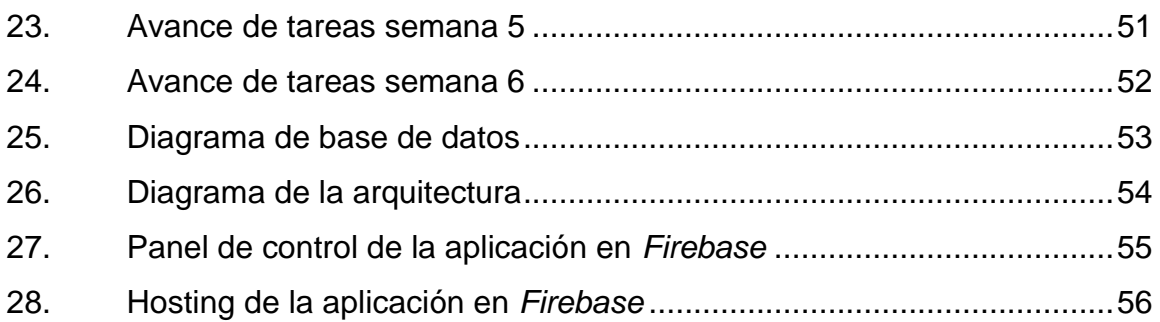

### **TABLAS**

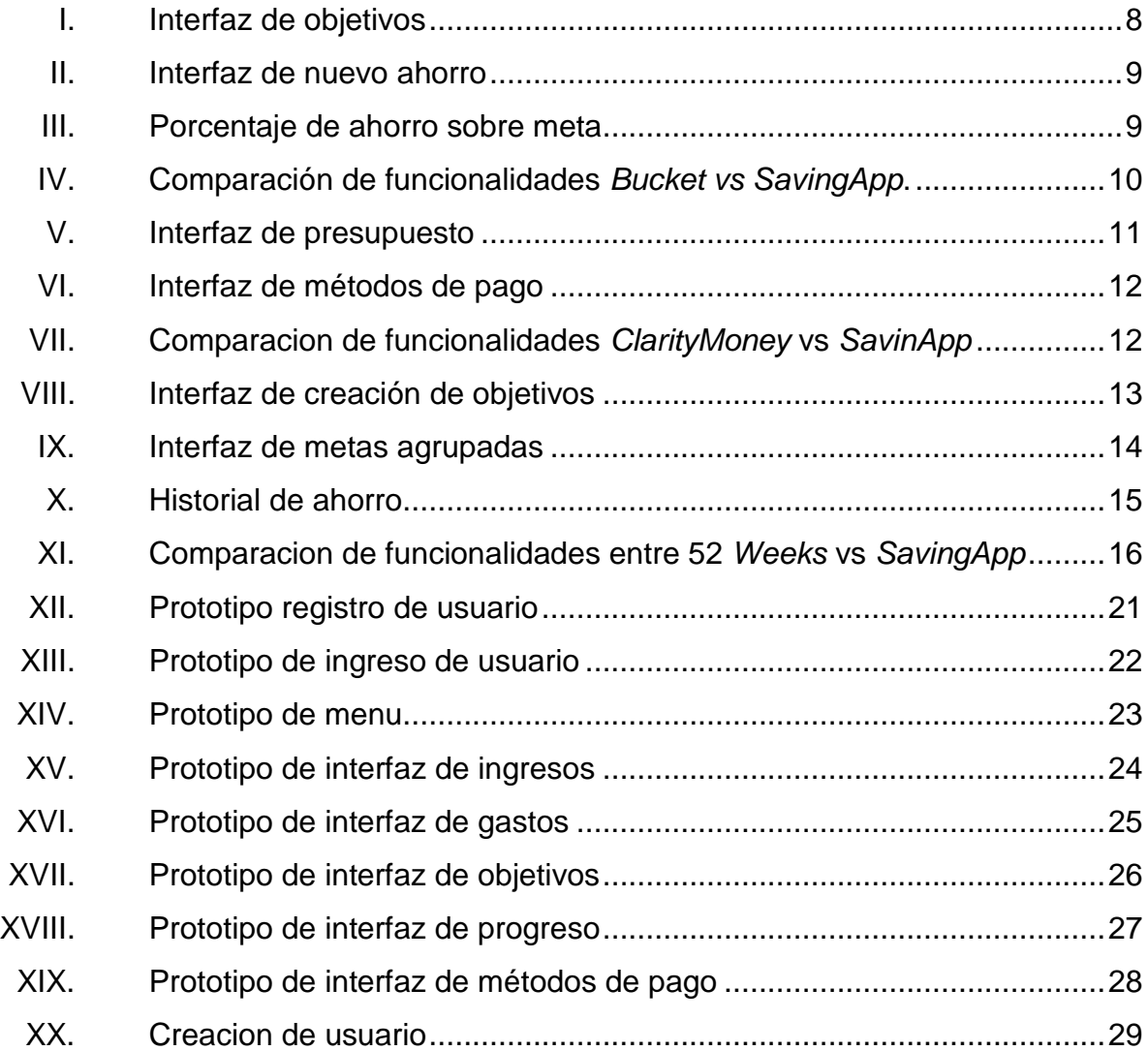

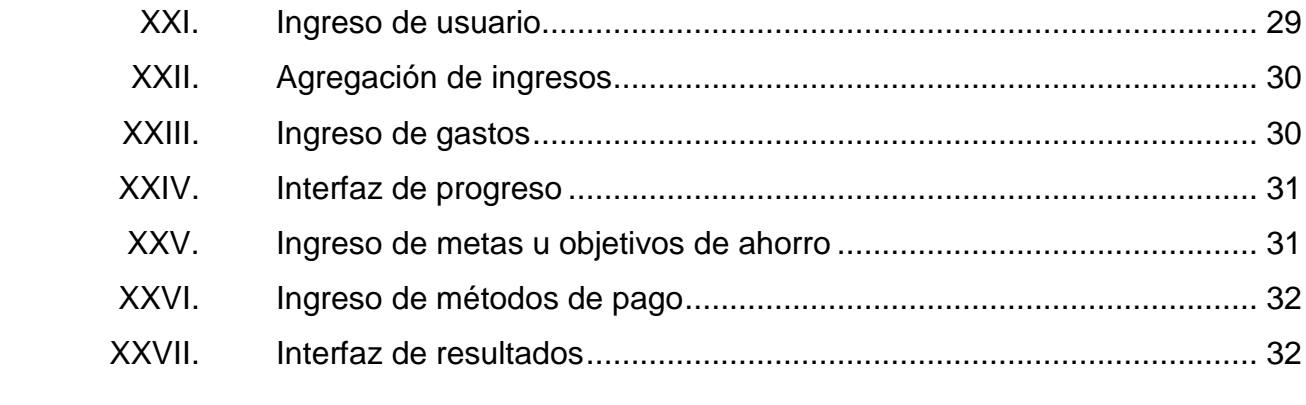

VI

# **LISTA DE SÍMBOLOS**

<span id="page-17-0"></span>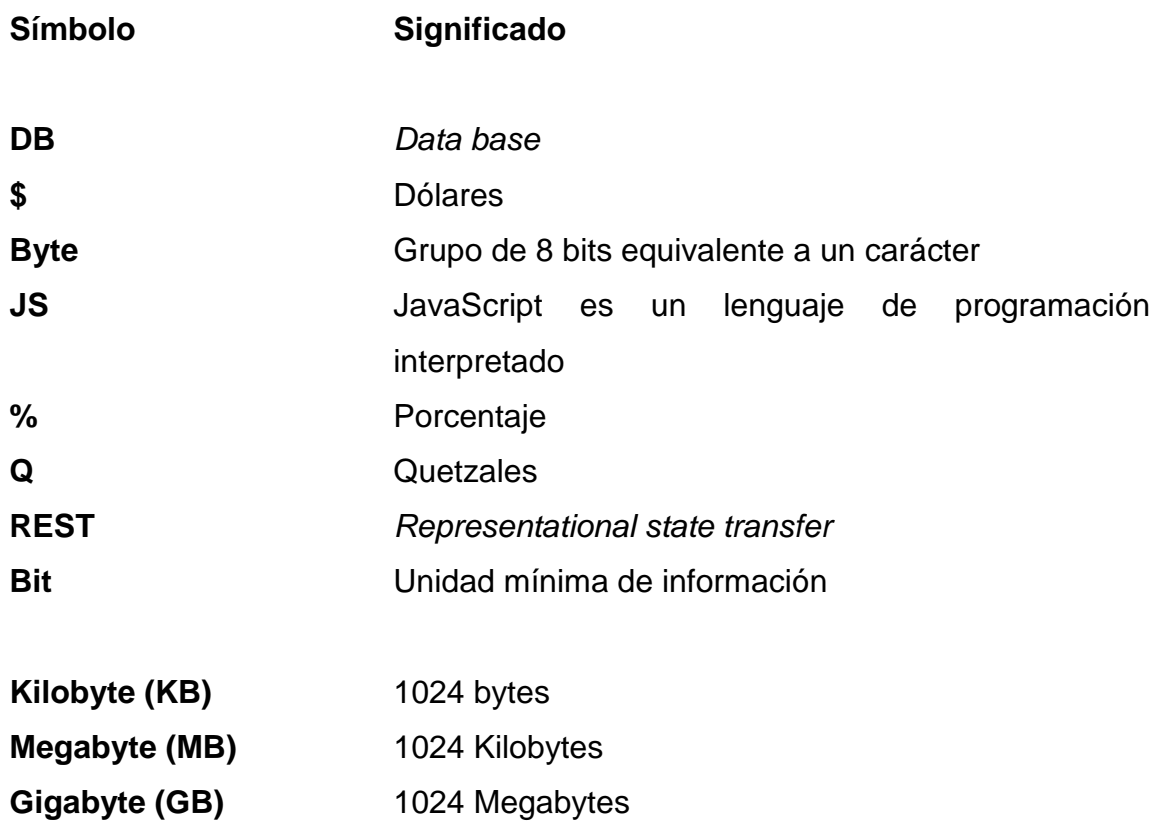

### **GLOSARIO**

- <span id="page-19-0"></span>**Backend** Es la parte que se conecta con la base de datos y el servidor que utiliza dicho sitio web, por eso decimos que el *backend* corre del lado del servidor.
- **Benchmarking** El benchmarking consiste en tomar comparadores o *benchmarks* a aquellos productos, servicios y procesos de trabajo que pertenezcan a organizaciones que evidencien las mejores prácticas sobre el área de interés, con el propósito de transferir el conocimiento de las mejores prácticas y su aplicación.
- BigData **Es un término que hace referencia al concepto** relativo a conjuntos de datos tan grandes y complejos.
- **Bucket** Se conceptualiza como un almacén o un lugar para guardar objetos.

**Cloud** Concepto de la utilización de las virtudes del hardware vía web bajo ciertos proveedores.

**Móvil app** Aplicación para teléfonos móviles inteligentes con un sistema operativo como Android.

**CSS CSS**, en español hojas de estilo en cascada es un lenguaje de diseño gráfico para definir y crear la presentación de un documento estructurado escrito en un lenguaje de marcado.

- *Firebase Firebase* es una plataforma para el desarrollo de aplicaciones web y aplicaciones móviles desarrollada por James Tamplin y Andrew Lee en 2012 y adquirida por Google en 2014 *Framework* Es un conjunto estandarizado de conceptos, prácticas y criterios para enfocar un tipo de problemática particular que sirve como referencia, para enfrentar y resolver nuevos problemas de índole similar.
- *Frontend Frontend* es la parte de un sitio web que interactúa con los usuarios, por eso decimos que está del lado del cliente.
- **Google** Google LLC es una compañía principal subsidiaria de la multinacional estadounidense Alphabet Inc cuya especialización son los productos y servicios relacionados con Internet, software, dispositivos electrónicos y otras tecnologías.
- HTML **HTML**, siglas en inglés de HyperText Markup Language, hace referencia al lenguaje de marcado para la elaboración de páginas web.
- **IaaS** Se refiere a los servicios on-line que proporcionan un alto nivel de APIs utilizadas para direccionar detalles a bajo nivel de infraestructura como recursos de informática física.
- **Login** Es el proceso mediante el cual se controla el acceso individual a un sistema informático mediante la identificación del usuario utilizando credenciales provistas por el usuario.
- **NodeJs** Es un entorno en tiempo de ejecución multiplataforma, de código abierto, para la capa del servidor (pero no limitándose a ello) basado en el lenguaje de programación ECMAScript, asíncrono, con I/O de datos en una arquitectura orientada a eventos y basado en el motor V8 de Google.
- **NPM** Es el sistema de gestión de paquetes por defecto para Node.js, un entorno de ejecución para JavaScript.
- PaaS **Proporciona** un marco que los desarrolladores pueden ampliar para desarrollar o personalizar aplicaciones basadas en la nube.
- **REST** Es cualquier interfaz entre sistemas que use HTTP para obtener datos o generar operaciones sobre esos datos en todos los formatos posibles, como XML y JSON.

XI

**SaaS** Es un modelo de distribución de software donde el soporte lógico y los datos que maneja se alojan en servidores de una compañía de tecnologías de información y comunicación, a los que se accede vía Internet desde un cliente.

**SavingApp** Nombre que se brinda a la aplicación móvil realizada.

**Technology** Traducción en ingles de tecnología.

#### **RESUMEN**

<span id="page-23-0"></span>La aplicación "SavinApp" es una herramienta que ayuda a las personas a controlar sus gastos de mejor manera, llevando el control de cada ingreso y egreso del usuario. El objetivo es hacer saber al usuario en que esta gastando su dinero, mostrando montos y cuanto él podría haber ahorrado, cuanto ha ahorrado en el momento y cuanto podrá ahorrar en un futuro, gestionando los objetivos de las personas, realizando cálculos para poder crear índices y aproximaciones sobre cuándo podrá culminar sus metas de ahorro.

La idea surge debido a la mala organización del dinero que las personas ganan en sus diferentes actividades.

La aplicación es creada con varias herramientas de desarrollo de software y servicios de datos de computación en la nube. Utilizando una base de datos especializada en la alta demanda y en tiempo real se logró brindar a los usuarios la información actualizada sobre sus metas, ingresos y gastos, utilizando diferentes metodologías y marcos de trabajo de procesos agiles que facilitaron la construcción de la aplicación.

XIII

## **OBJETIVOS**

#### <span id="page-25-0"></span>**General**

Utilizar la informática y las herramientas tecnológicas para crear una aplicación que ayude a gestionar objetivos de ahorro o inversión de manera fácil y realista basado en los ingresos mensuales, establecer un plan y aproximar una fecha para que el usuario pueda alcanzar su meta.

#### **Específicos**

- 1. Brindar a los usuarios información actualizada sobre las metas de ahorro del usuario, un historial de avance y un tiempo estimado de finalización, según el ritmo de avance, además de crear un índice de veracidad sobre el ahorro basado en sus gastos estimados y los gastos realizados bajo cierto intervalo de tiempo durante la meta.
- 2. Crear un registro de gastos fijos, eventuales e informales, establecer un periodo de tiempo para estos gastos y utilizar esta información para crear una proyección de ahorro, además de suponer nuevos gastos y ver cómo afectará el tiempo estipulado para el alcance de la meta.

### **INTRODUCCIÓN**

<span id="page-27-0"></span>El presente trabajo está enfocado en la creación de una aplicación móvil/web mediante herramientas de desarrollo web, *cloud* y *frameworks* destinados para la creación de aplicaciones híbridas y reducir el tiempo de desarrollo. El trabajo de tesis tiene como fin ser una herramienta de manejo de metas de ahorro a corto y mediano plazo, teniendo en cuenta los ingresos formales o informales que una persona pueda generar en un mes, además de manejar gastos fijos, eventuales y variables los cuales afectarán el monto de dinero que la persona ahorre y destine para sus objetivos creados, una funcionalidad primordial de la aplicación es que ayudará al usuario a saber cuánto puede llegar a ahorrar en un mes de manera más real y acertada creando un índice de certeza sobre la manera en la que ahorra, debido a que tenemos un registro de ingresos y egresos con los cuales se podrán realizar proyecciones dentro de los meses siguientes e indicarle su avance, la fecha en la que podrá alcanzar su meta o por qué él no ahorra como lo tenía planeado. La aplicación pretende ayudar a las personas que se les dificulta realizar planes de ahorro debido a que tienden a gastar su dinero en objetos no esenciales y no tienen presente cuáles son sus planes hacia el futuro, o personas que no tienen claro cuánto tiempo y esfuerzo se debe de realizar para poder cumplir sus metas.

XVIII

# <span id="page-29-0"></span>**1. ESTUDIO DE LA TECNOLOGÍA Y SU IMPACTO EN GUATEMALA**

#### <span id="page-29-1"></span>**1.1. Teoría que soporta la investigación**

Modelo de aceptación de la tecnología

El Technology acceptance model (TAM) (Davis, 1989; Davis y otros, 1989) es una teoría de sistemas de información con la que se puede validar el cambio tecnológico que los usuarios tienen al momento de adoptar nuevas tecnologías y los beneficios que les provee.

Existen dos factores que influyen de manera directa en la adaptación de la tecnología en los nuevos usuarios, estas son:

- Utilidad percibida: Describe el nivel en el que una persona estima que el uso de un determinado sistema le ayuda dentro de sus actividades o trabajo.
- Facilidad de uso percibida: Es el grado en el que una persona se esfuerza en utilizar una aplicación y cómo esta le facilita actividades de una nueva manera.

En el modelo de TAM, la percepción de la utilidad y la facilidad de uso percibida son dos factores relevantes en las conductas de uso de la computadora. Davis define la utilidad percibida como la probabilidad subjetiva del usuario potencial que usa un sistema de aplicación específico para mejorar su desempeño laboral o de vida.

Estos dos factores están influenciados por variables externas. Los principales factores externos que generalmente se manifiestan son los factores sociales, factores culturales y factores políticos. Los factores sociales incluyen el lenguaje, las habilidades y las condiciones de facilitación. Los factores políticos son principalmente el impacto del uso de la tecnología en la política y la crisis política. La actitud de uso se refiere a la evaluación del usuario de la conveniencia de emplear una aplicación particular del sistema de información. La intención del comportamiento es la medida de la probabilidad de que una persona aplique la aplicación

<span id="page-30-0"></span>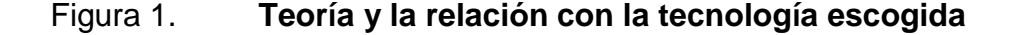

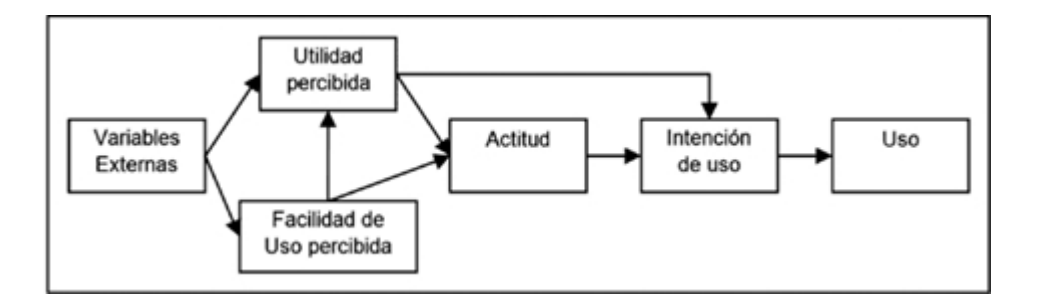

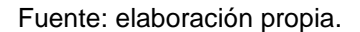

Utilizaremos el modelo de aceptación tecnológica para definir necesidades y crear soluciones que ayuden a las personas a mantenerse enfocadas en seguir un presupuesto y un perfil bajo de gastos, haciéndole ver cómo la aplicación podrá hacer que se mantenga dentro de los límites de gasto que defina al principio y brindándole toda la información en tiempo real.

## <span id="page-31-0"></span>Figura 2. **Diagrama de aplicación de la teoría para la creación de la aplicación**

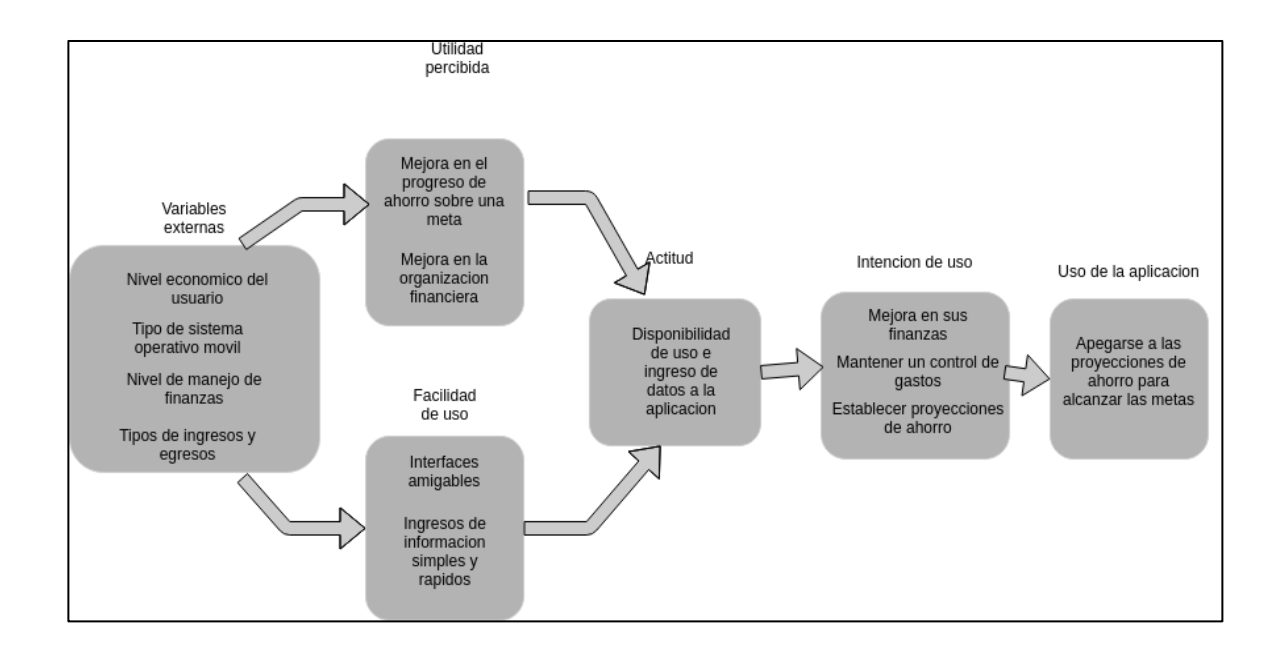

Fuente: elaboración propia.

# <span id="page-33-0"></span>**2. IDENTIFICACIÓN DEL PROBLEMA Y SOLUCIÓN QUE LA APLICACIÓN BRINDA**

#### <span id="page-33-1"></span>**2.1. Problema**

La buena administración del dinero es uno de los problemas comunes dentro de la actual sociedad, específicamente dentro de los jóvenes cuando empiezan a obtener poco a poco poder adquisitivo, realizando gastos que no son necesarios y nunca obtienen un fondo de dinero para poder gastarlo o invertirlo de manera más inteligente. También hay personas que sí saben cómo organizarse, pero no toman en cuenta esto a la hora de realizar gastos durante el mes, haciendo un intento fallido de generar ahorros y se les hace imposible porque no tienen presente el objetivo. Una persona puede imponerse una meta de ahorro para cualquier fin y para mantenerse motivada durante el proceso necesita poder ver sus logros de ahorro pasados para no desistir y realizar un gasto que afecte este objetivo.

#### <span id="page-33-2"></span>**2.2. Solución**

Una aplicación que pueda manejar objetivos de ahorro monetarios, en la cual se analice y se le dé seguimiento al proceso de ahorro que el usuario cumple mes a mes, pudiendo manejar un presupuesto simple además de gastos que se lleven a cabo y al final del mes definir un indicador sobre la veracidad y lo real que ha sido su ahorro durante ese mes, cuánto ha aportado al alcance de cada meta que tenga propuesto y cuánto tiempo le hace falta para poder alcanzarla. El almacenamiento de los datos se realiza sobre *firebase*, uno de los servicios de almacenamiento de Google, permitiendo que todos los datos

sean actualizados en tiempo real y en todos los dispositivos en donde la sesión del usuario se encuentre iniciada.

El módulo de registro y *login* permitirá acceder a su información desde cualquier dispositivo móvil. La configuración básica consiste en el registro de ingresos, gastos y objetivos del usuario

El módulo de ingresos le permite al usuario poder definir si un ingreso es mensual o si es variable o informal.

El dinero que se ingrese en este módulo será el cual determine el monto total de ingresos para el cálculo del monto disponible de ahorro.

El módulo de gastos le permitirá al usuario ingresar gastos fijos los cuales se cargaran el primer día de cada mes a la cuenta de gasto mensual. También se permite ingresar gastos eventuales, asignándoles un monto y periodicidad. Los gastos variables se irán agregando durante el mes. Todos los gastos se pueden categorizar y podremos cuánto gasta el usuario en cada categoría.

A cada gasto se le asigna un método de pago, si en dado caso sea una tarjeta de crédito, el gasto se realizará en la fecha de pago configurada con el monto total que se realizaron durante el periodo de gasto.

Para el cálculo del dinero en la cuenta de ahorro disponible se realiza la suma de todos los ingresos del mes menos la suma de los gastos efectuados, con el resultado del cálculo se procede a realizar una división entre los objetivos que se tengan según su prioridad o porcentaje configurado.

6

Teniendo un historial de ahorro y un factor de veracidad según lo estimado y lo real de meses anteriores se generará una proyección sobre los siguientes meses, esto se hace con el objetivo de poder calcular el tiempo estimado en el que el usuario alcanza su meta en tiempo real.

Las funcionalidades que la aplicación ofrece permiten al usuario tener siempre presente cuales son los objetivos que se ha planteado.

#### **2.2.1. Antecedentes**

<span id="page-35-0"></span>Dentro del mercado de aplicaciones existen aplicaciones que ayudan a realizar presupuestos, ingreso de gastos fijos o variables y a organizarse de una buena manera, también existen aplicaciones en las que es posible crear objetivos de ahorro e ingresar montos para llevar un control cómo "*Bucket*", o aplicaciones que sugieren métodos de ahorro que no son tan fáciles de seguir como el común reto de las 52 semanas donde se ahorra exponencialmente. También hay aplicaciones como "*Clarity money*" que ayudan a llevar un historial de gastos y definir patrones para ayudarte en las decisiones financieras, pero aplicaciones como esta no se encuentran disponibles para Guatemala.

#### **2.2.2. Mercado objetivo**

<span id="page-35-1"></span>Se pretende llegar a un segmento de personas entre los 18 y 30 años que tengan un empleo con un sueldo fijo o variable pero que sea suficiente como para cubrir sus gastos vitales y que tenga pensado ahorrar dinero. Una gran parte del mercado serán los jóvenes que no tengan la costumbre de realizar un presupuesto, ya que no tienen un control de gastos y por consecuencia mantienen malas prácticas de manejo de dinero o toman malas decisiones financieras.

7
#### **2.2.3.** *Benchmarking*

Dentro del mercado de aplicaciones móviles se tomaron en cuenta tres aplicaciones que son las que más se asimilan al concepto a crear dentro de mi aplicación.

#### **2.2.3.1.** *Bucket*

Es una aplicación simple en la cual se pueden registrar metas y un monto estimado, es una aplicación simple que no maneja un presupuesto, no realiza proyecciones o define un tiempo estimado para alcanzar esa meta, su información es almacenada en el dispositivo y está orientada solamente al dueño del dispositivo móvil. No es posible un manejo de ingresos y egresos para calcular un flujo de dinero sobre una cuenta.

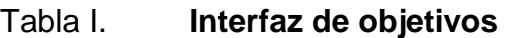

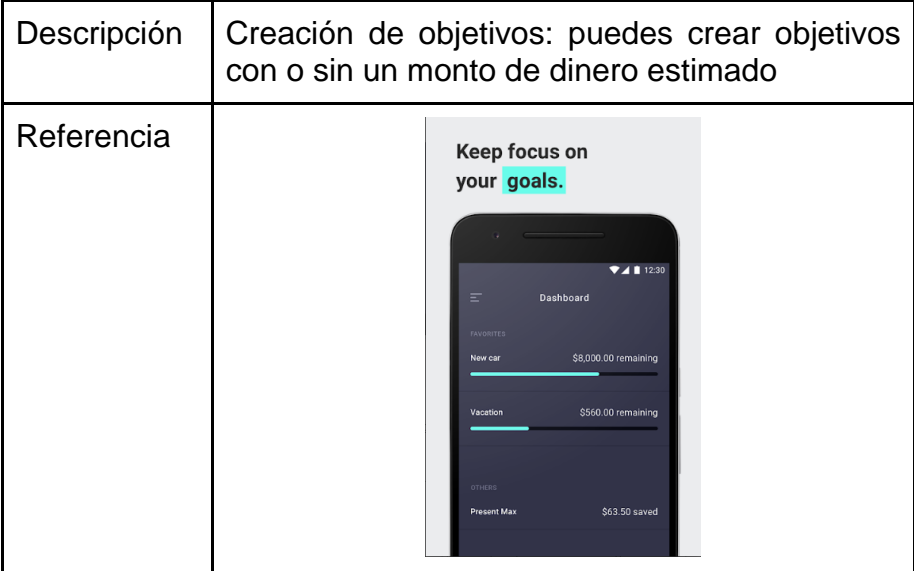

### Tabla II. **Interfaz de nuevo ahorro**

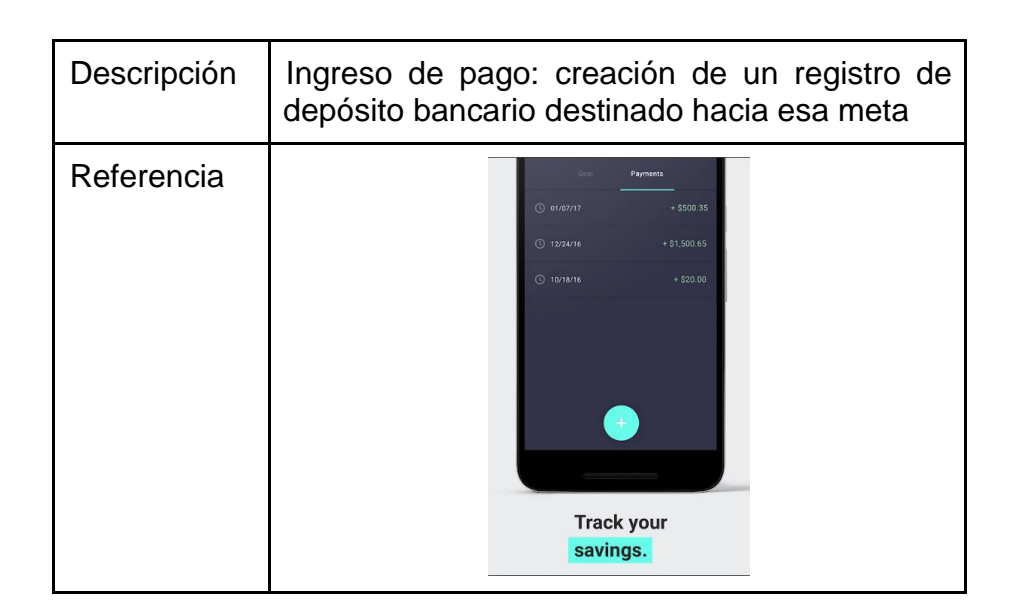

Fuente: elaboración propia.

### Tabla III. **Porcentaje de ahorro sobre meta**

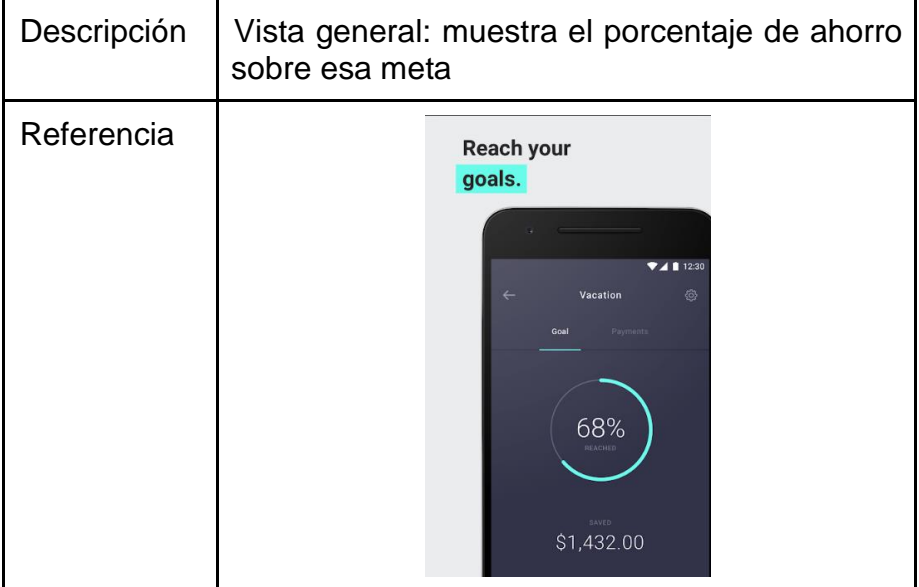

#### Tabla IV. **Comparación de funcionalidades** *Bucket vs SavingApp*

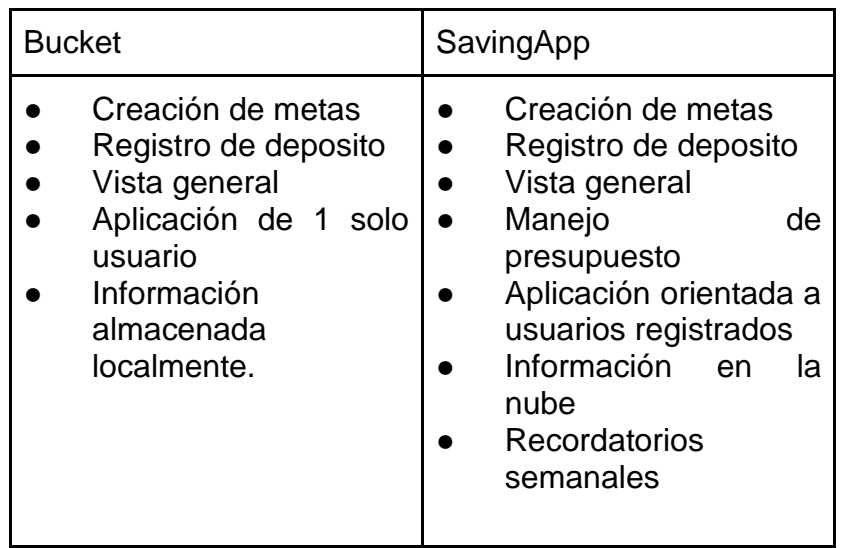

Fuente: elaboración propia.

#### **2.2.3.2.** *Clarity Money*

Es una aplicación más elaborada en la cual es posible un manejo de flujo efectivo, ingreso de gastos, manejo de suscripciones o servicios, también el pago de estos, integración con algunos bancos. Es posible definir objetivos y crear depósitos sobre estos objetivos. Esta aplicación se encuentra disponible únicamente para Estados Unidos por su integración con entidades bancarias del mismo país. *Saving app* no posee integración con algún banco de Guatemala, por lo cual lo hace tener un segmento de mercado más amplio.

# Tabla V. **Interfaz de presupuesto**

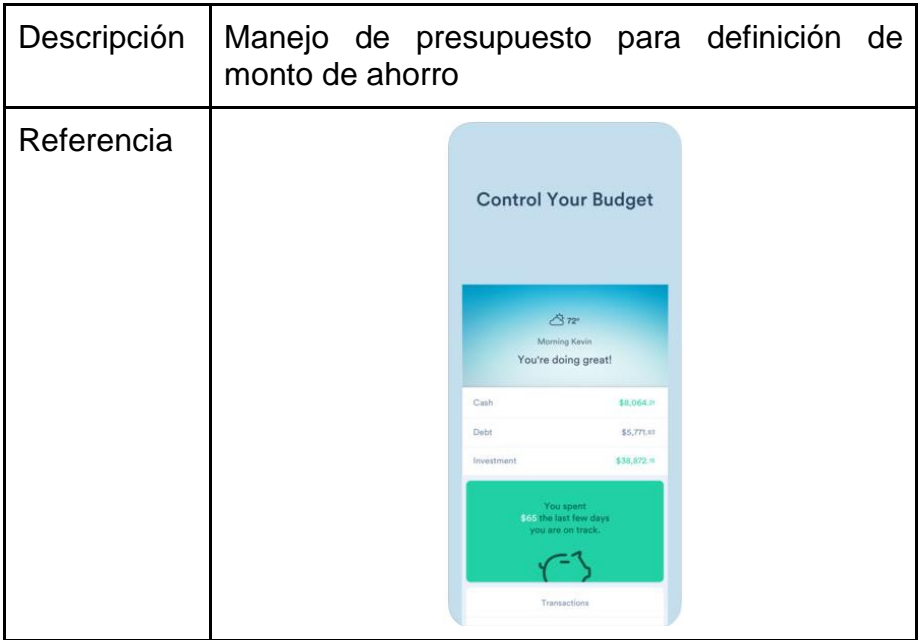

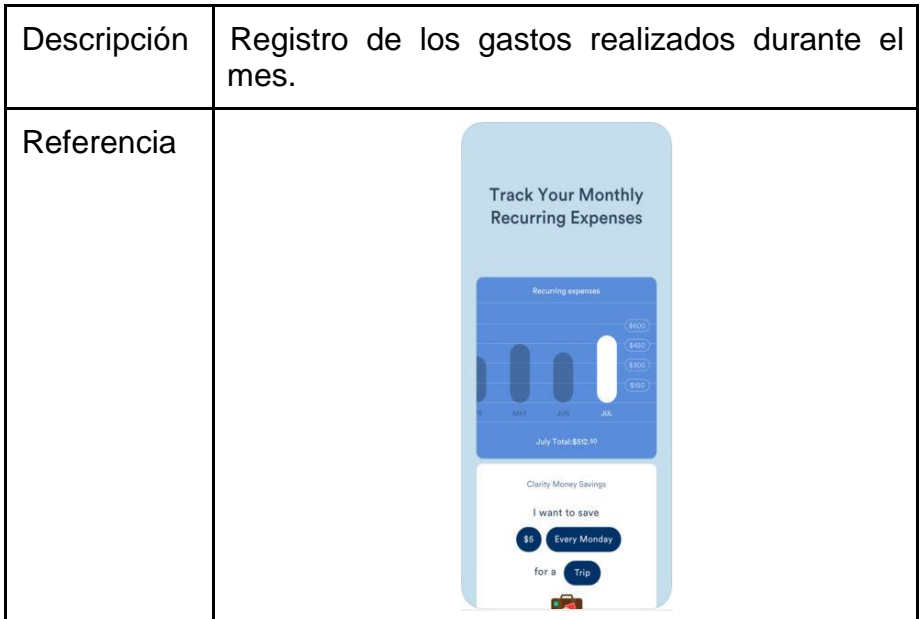

## Tabla VI. **Interfaz de métodos de pago**

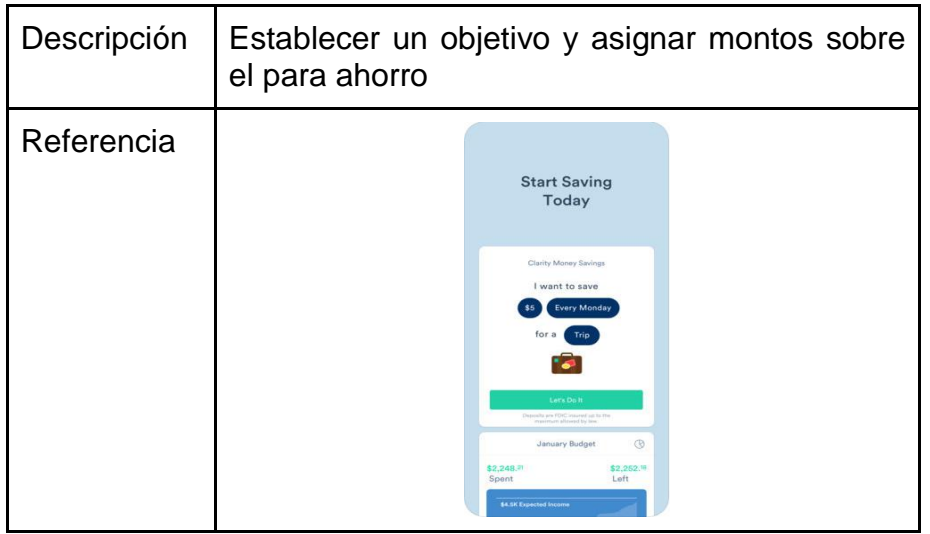

Fuente: elaboración propia.

# Tabla VII. **Comparación de funcionalidades** *ClarityMoney vs SavinApp*

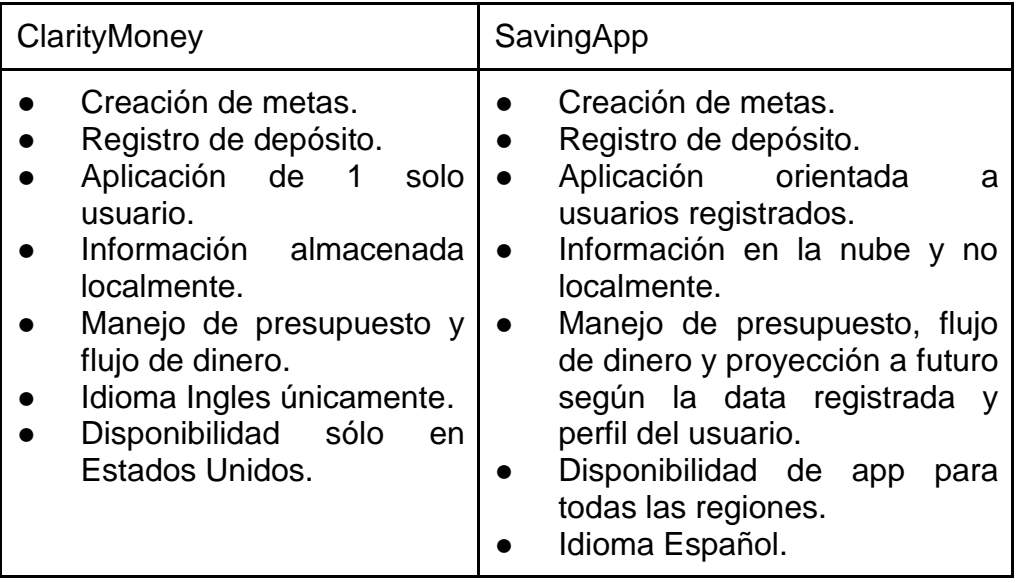

#### **2.2.3.3. 52** *weeks*

Es una aplicación para definir objetivos y crear proyecciones de ahorro, pero con la restricción de que es durante un tiempo determinado, en este caso utilizando una técnica en la cual se realiza un incremento del monto ahorrado cada día durante 52 semanas. No es posible una modificación del tiempo y tampoco es posible llevar un presupuesto con el cual saber en realidad si el monto que se deba de ahorrar en la semana sea posible dados los gastos del mes.

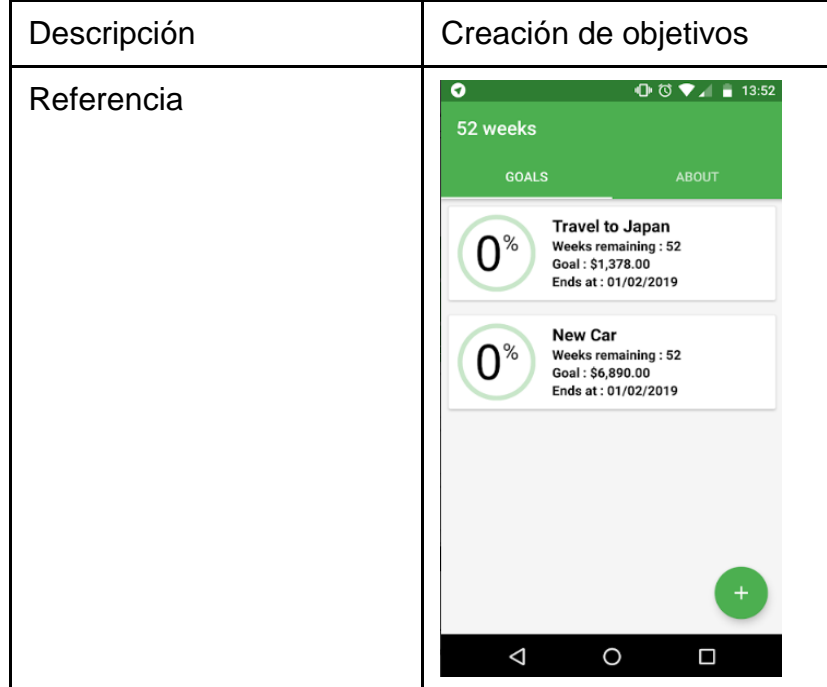

### Tabla VIII. **Interfaz de creación de objetivos**

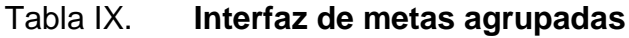

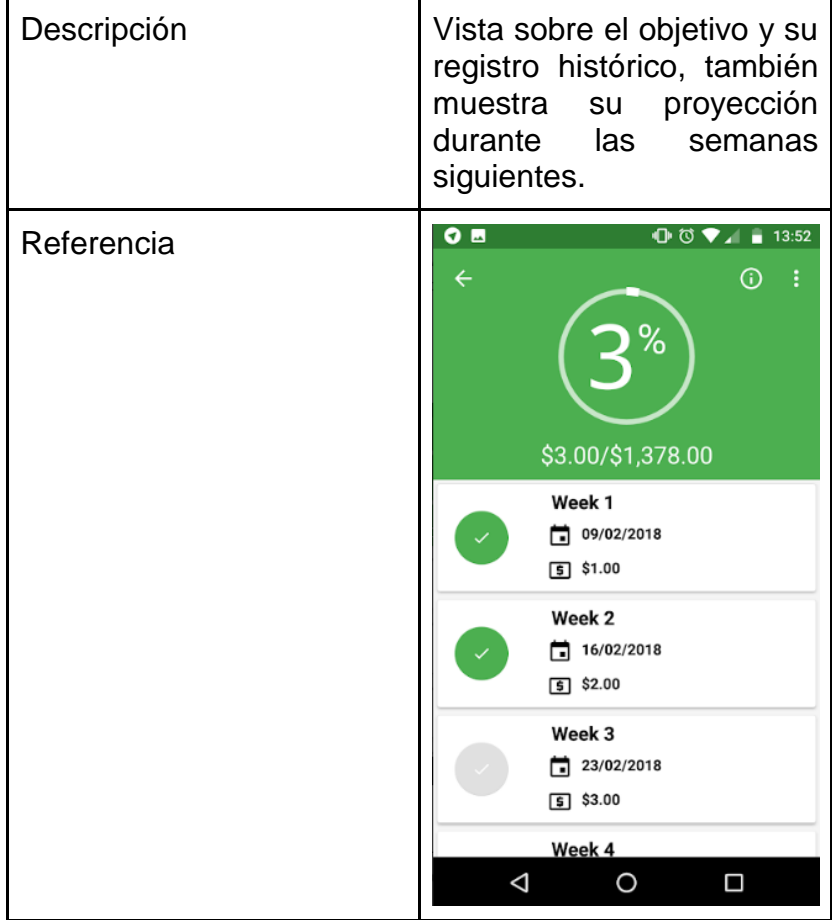

## Tabla X. **Historial de ahorro**

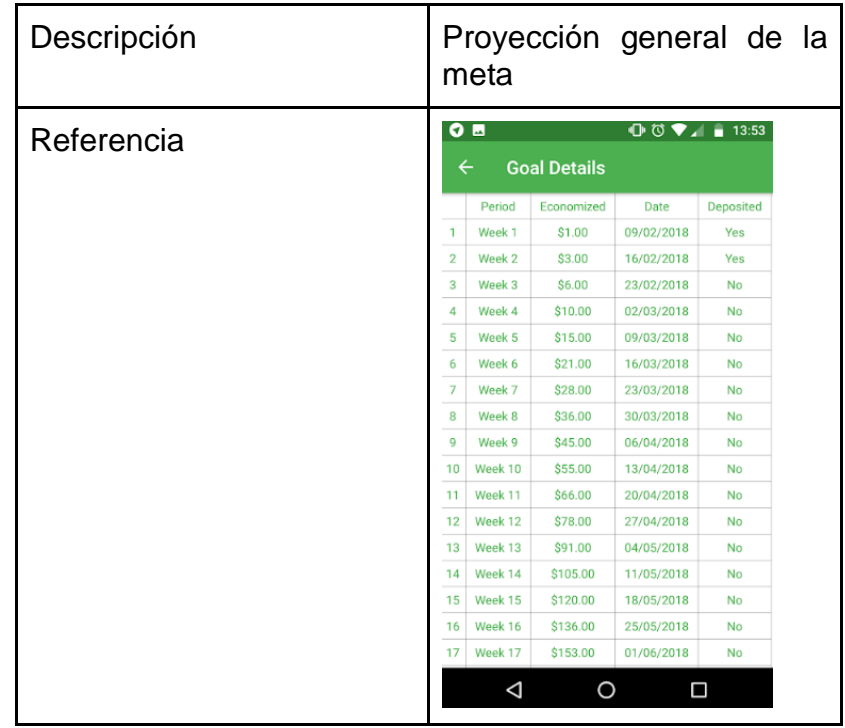

# Tabla XI. **Comparación de funcionalidades entre 52** *Weeks* **vs**  *SavingApp*

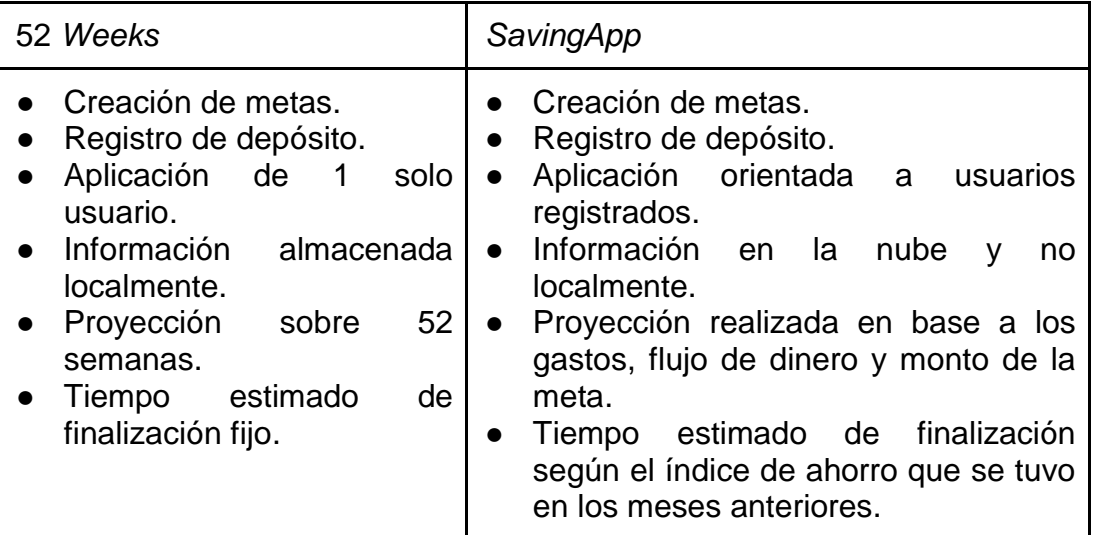

# **3. DISEÑO DE LA APLICACIÓN BAJO LA NECESIDAD IDENTIFICADA**

La aplicación se realiza sobre el *framework* de ionic que nos brinda la capacidad de desarrollar para las plataformas Android/IOS bajo el material de diseño brindado por el mismo *framework*.

#### **3.1. Herramientas para la realización de la aplicación**

A continuación, se muestran las herramientas para la realización de la aplicación.

#### **3.1.1. Proveedores de servicios de cloud**

Google cloud es una colección de recursos de computación disponibles vía servicios de nube pública para los usuarios

Google es una de las empresas más grandes de tecnología en el mundo, su servicio de computación en la nube provee de hardware físico como computadoras, discos de estado sólido, y red a personas que lo requieran, este hardware está disponible de manera virtual también conocido como máquinas virtuales.

Google ofrece una variedad de servicios integrados que pueden comunicarse entre sí, más de 50 servicios de computación en la nube que se dividen entre infraestructura como servicio (Iaas), plataforma como servicio (Paas) y software como servicio (Saas) satisfaciendo las necesidades de computo, almacenamiento, base de datos, redes, bigData entre otros.

La plataforma de servicios de nube de Google se divide en zonas y regiones dependiendo del lugar en que se desee, teniendo una disponibilidad en casi cualquier continente brindando una alta disponibilidad para todos sus clientes.

Los servicios de computación en la nube que la aplicación utiliza son:

#### Google cloud compute:

Es una plataforma de servicios de computo en la nube, la cual provee servidores virtuales, almacenamiento, nombres de dominio entre muchos otros servicios más para la creación de aplicaciones. Uno de los servicios más completos y que se utilizó dentro de la realización de Saving App es el servicio de *Firebase*, el cual brinda varios servicios cómo base de datos, almacenamiento y una API por el cual conectarse al módulo.

*Firebase*

Es una plataforma de "*Backend* as a *Service*" que permite a las personas crear aplicaciones bajo el concepto de una API web utilizando una base de datos no relacional "NoSQL". *Firebase* brinda la libertad de enfocarse realmente en construir la aplicación y la experiencia del usuario, el manejo de servidores y creación de servicios es mínimo ya que *Firebase* provee del servidor, el API y la base de datos. Utilizando un almacenamiento en base a documentos, se permite guardar, leer y actualizar cualquier carácter o conjunto de datos de manera binaria directamente desde el cliente, todo en tiempo real, así las aplicaciones que consuman el servicio de *Firebase* contaran con la información actualizada siempre.

18

*Firebase* también cuenta con un servicio de manejo de usuarios, con el que se puede realizar registro, *login* y seguimiento de los usuarios dentro de la aplicación, soportando un registro normal en base a correo y *password* o también con OAuth2, que es una manera de realizar registro en aplicaciones gracias a otras aplicaciones cómo Google, Facebook, Twitter entre otras.

El alojamiento de datos de la aplicación es otro de sus servicios para que la aplicación tenga los recursos que utiliza siempre al alcance y no sean parte de los archivos y librerías de la aplicación de manera local

Aspectos positivos:

- o API listo para realizar cualquier tipo de conexión vía https
- o Base de datos en tiempo real
- o Manejo de autenticación de usuarios
- o Servicios de almacenamiento y hosting.

Aspectos negativos:

- o Actualización constante del API lo que la hace tener poca documentación en nuevas versiones
- o Realización de búsquedas avanzadas se tornan complicadas debido a la naturaleza de la base de datos.

Esta es una alternativa para los clientes para construir y mantener una infraestructura propia

#### **3.1.2. Ionic3**

Ionic es un kit de desarrollo de software para la creación de aplicaciones móviles utilizando muchas de las bases del diseño web cómo es NodeJs y Angular, pero también posee las librerías para poder implementar funcionalidades nativas que tendrían los *frameworks* de desarrollo de aplicaciones de IOS y Android. Esta plataforma permite crear la aplicación y luego realiza los ajustes necesarios para poder ejecutarse en ambos entornos móviles.

Los componentes básicos de ionic son:

NodeJS y NPM: NodeJs es una librería la cual utiliza el lenguaje de *javascript* para poder construir servicios de *backend* para aplicaciones web de cualquier tipo y NPM es un manejador de paquetería el cual provee de las librerías necesarias a NodeJS

TypeScript: es el compilador que utiliza ionic para poder interpretar muchas de las sentencias de Javascript, archivos de html, nodeJs y Angular.

20

# **3.2. Prototipo**

A continuación, se muestra el prototipo de la interfaz de registro.

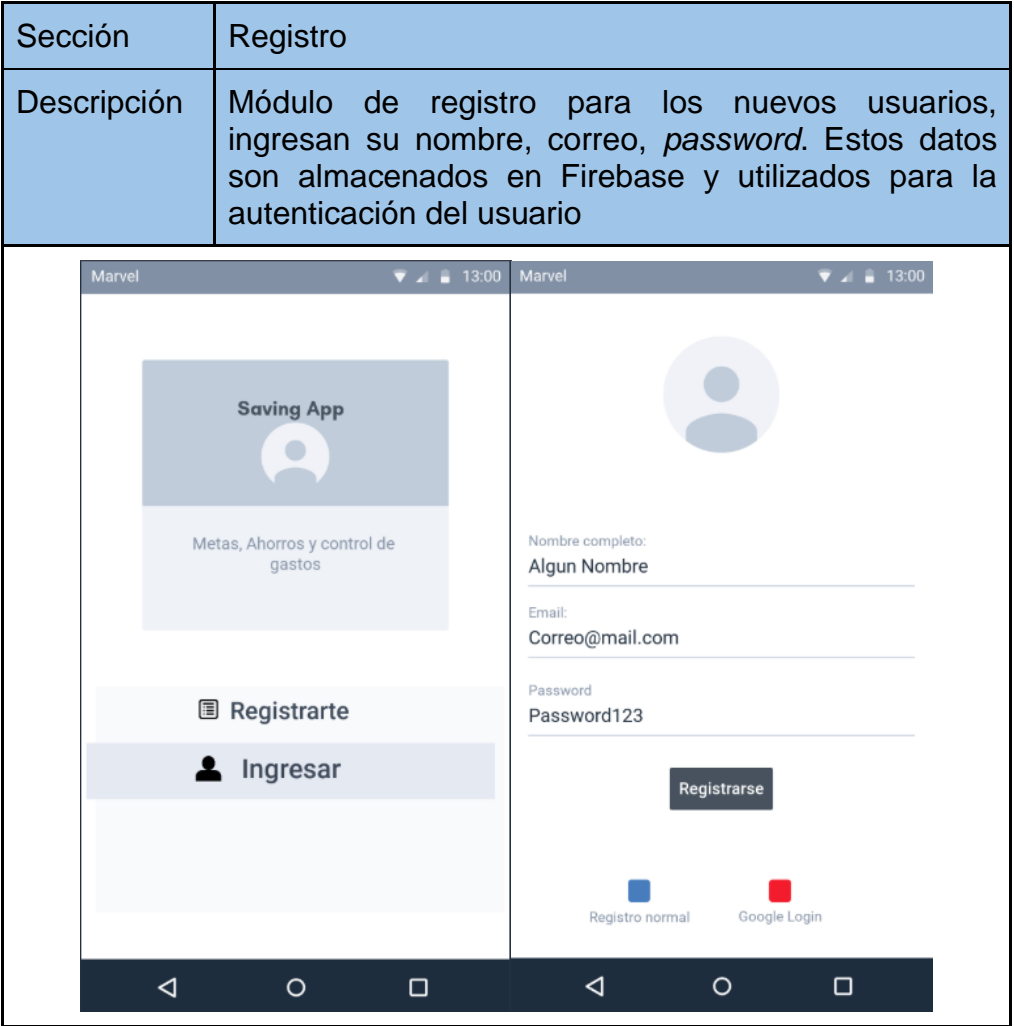

## Tabla XII. **Prototipo registro de usuario**

# Tabla XIII. **Prototipo de ingreso de usuario**

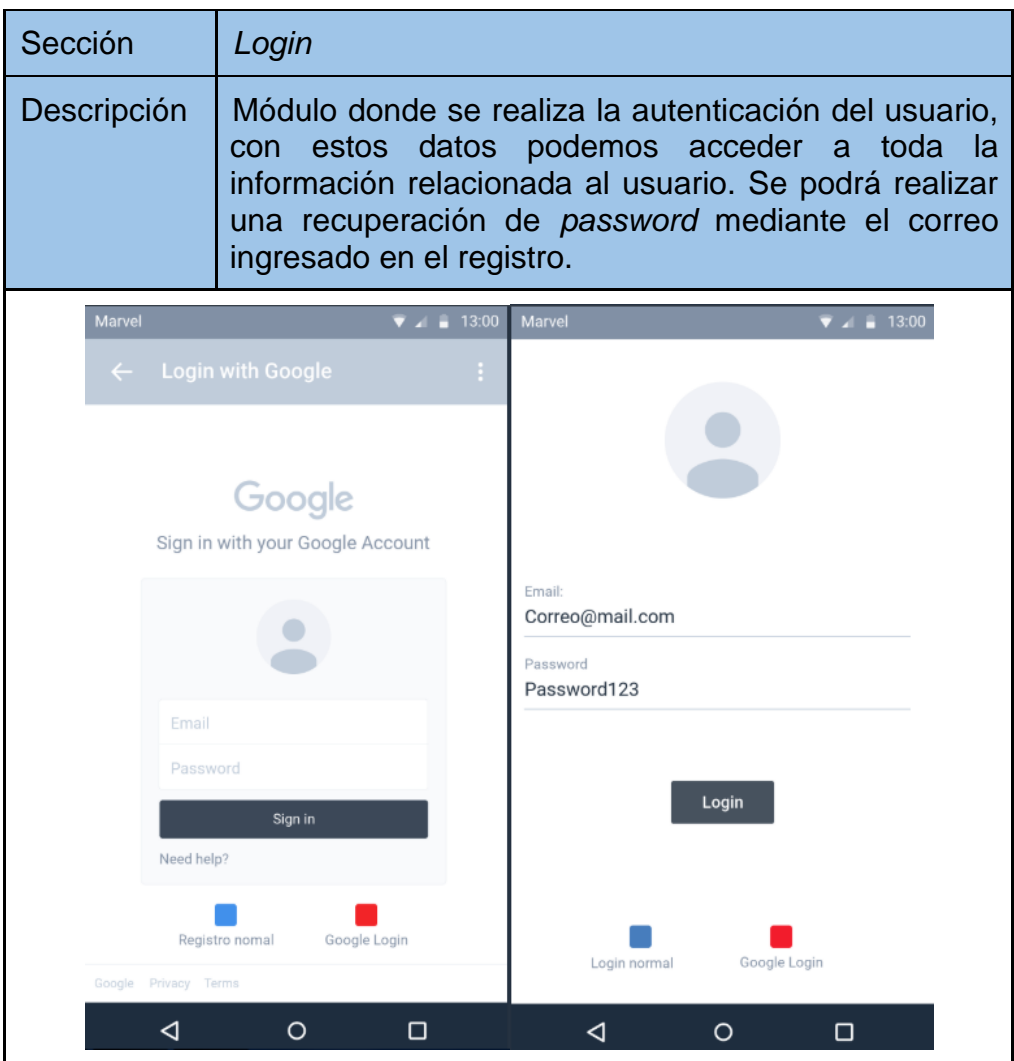

# Tabla XIV. **Prototipo de menú**

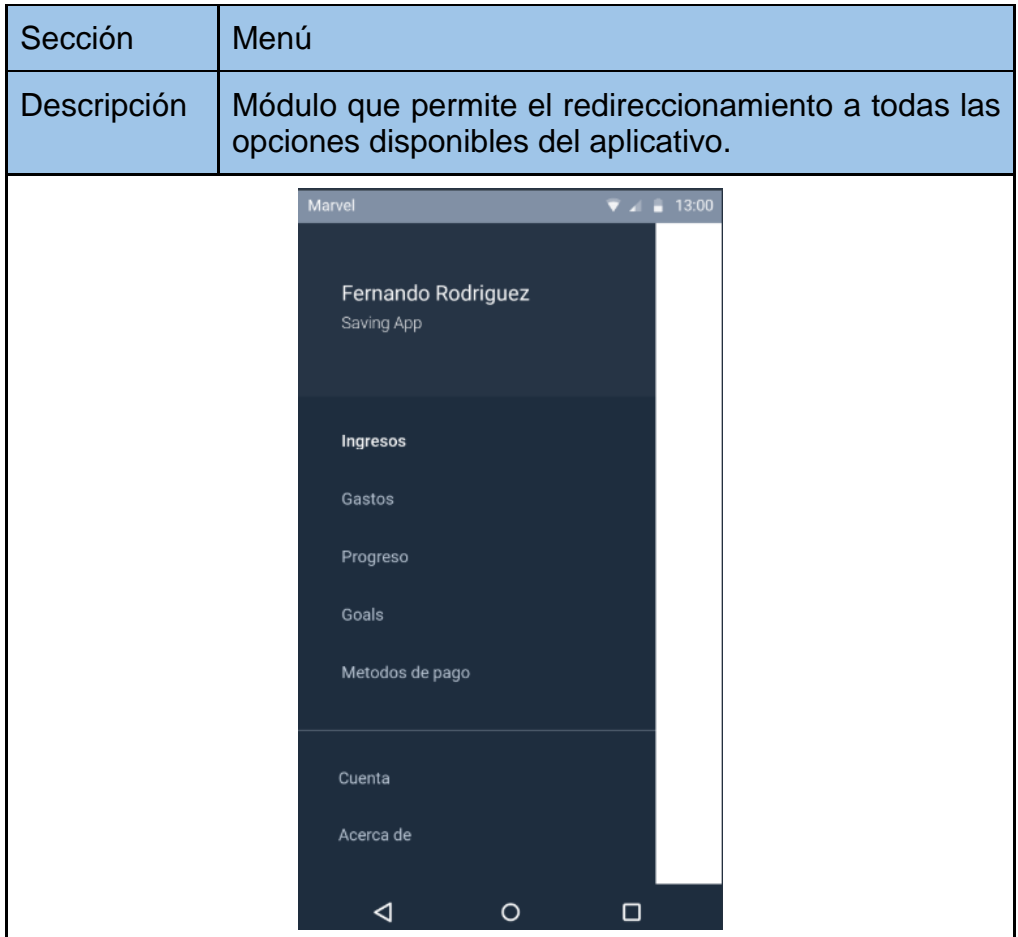

# Tabla XV. **Prototipo de interfaz de ingresos**

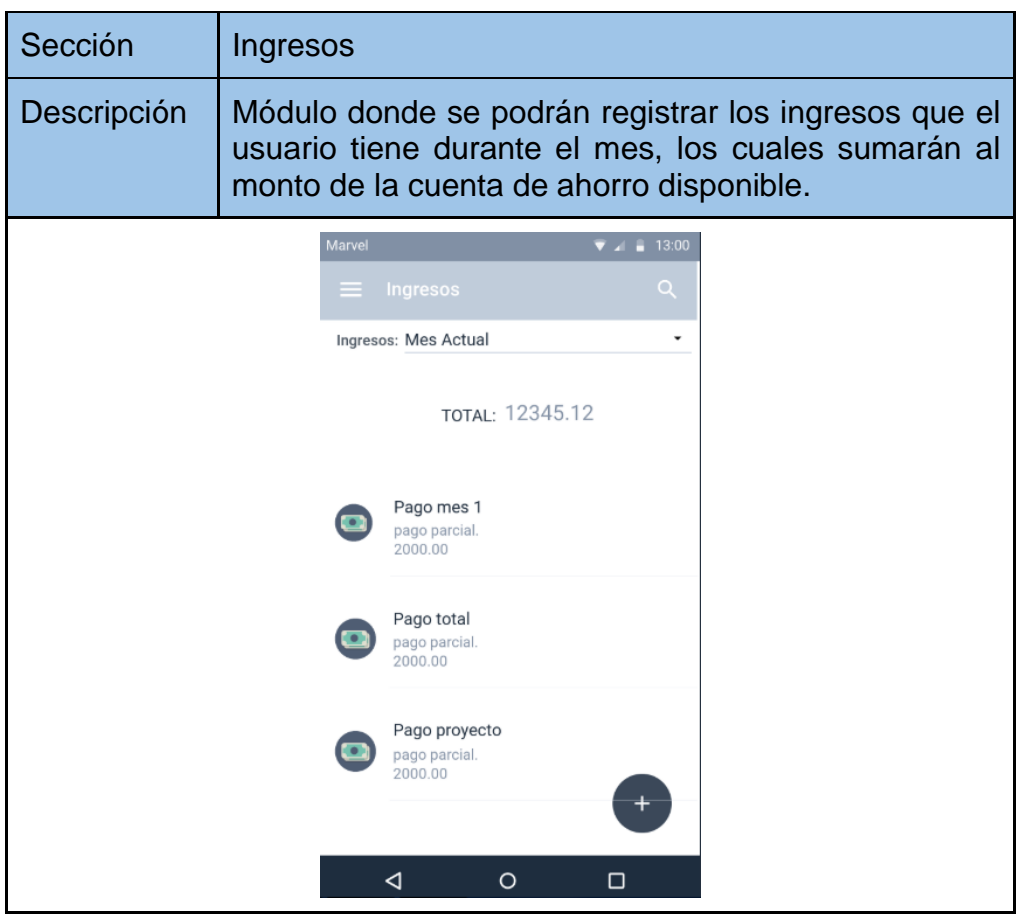

# Tabla XVI. **Prototipo de interfaz de gastos**

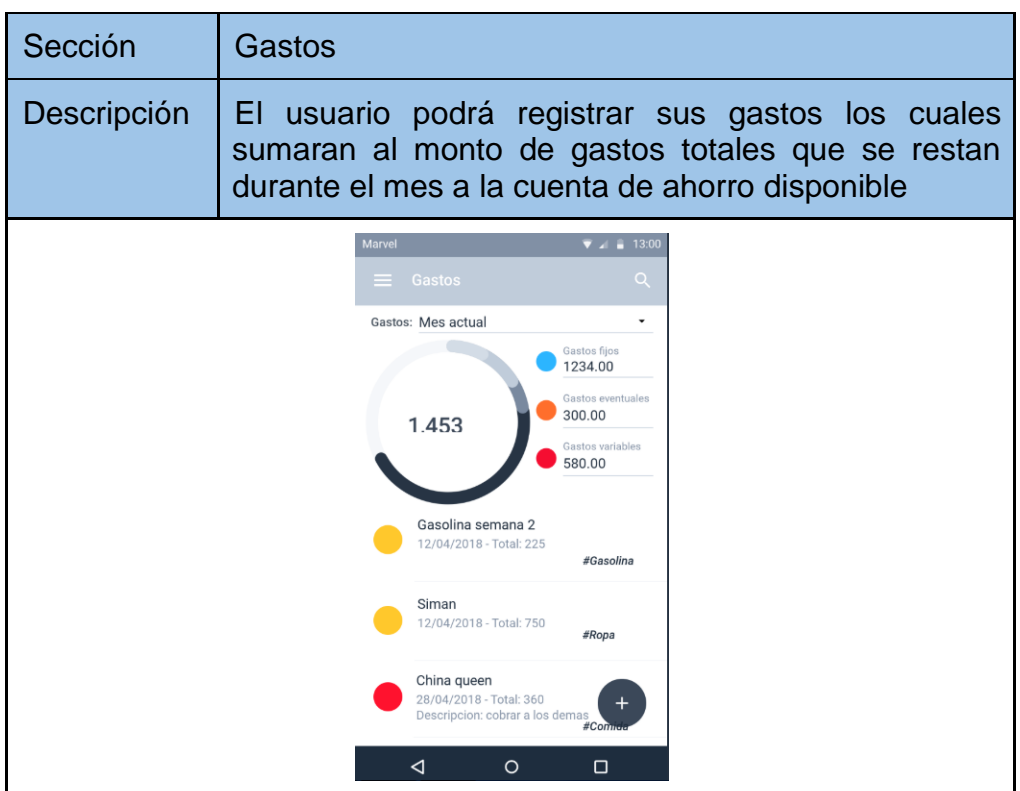

### Tabla XVII. **Prototipo de interfaz de objetivos**

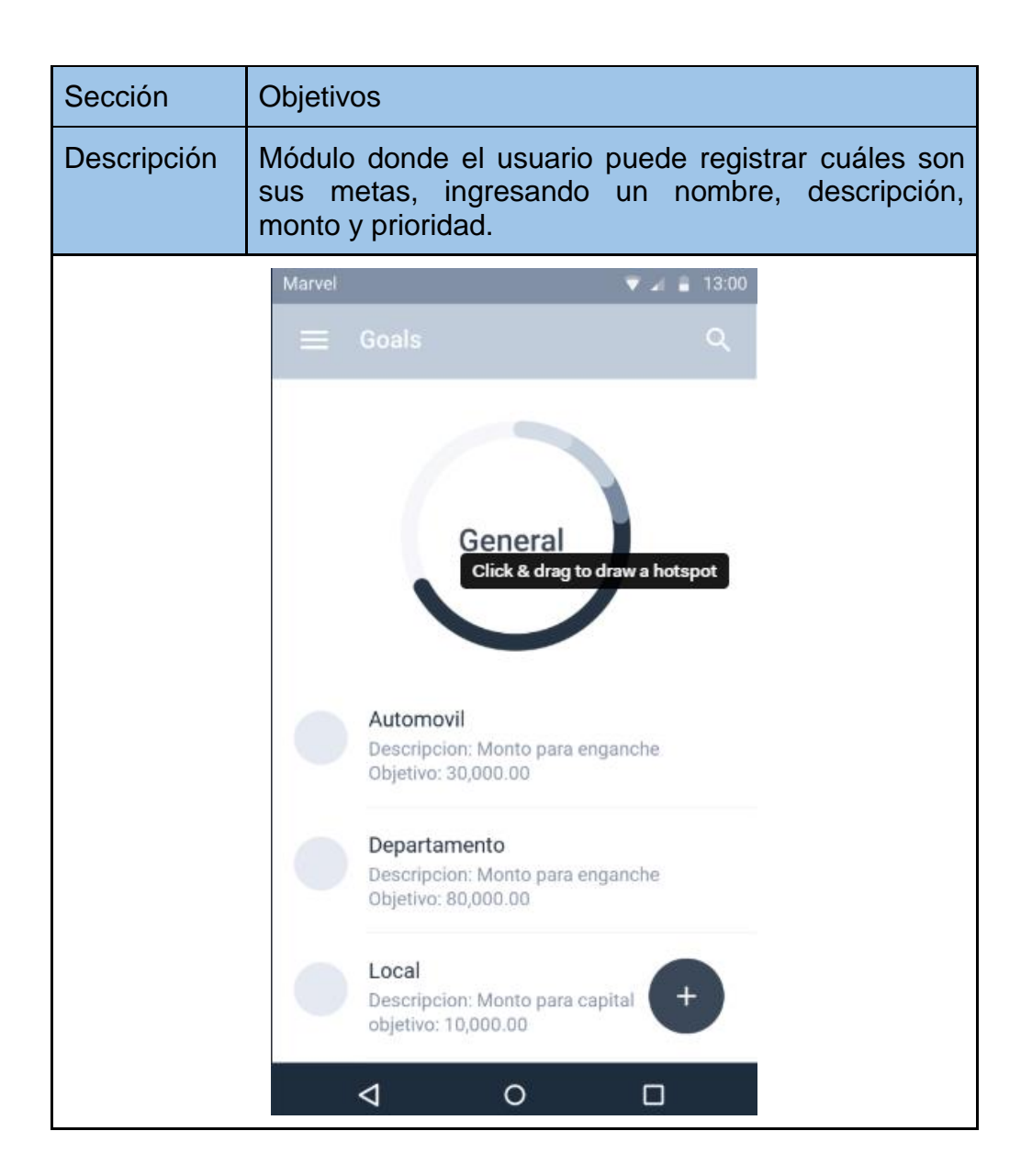

# Tabla XVIII. **Prototipo de interfaz de progreso**

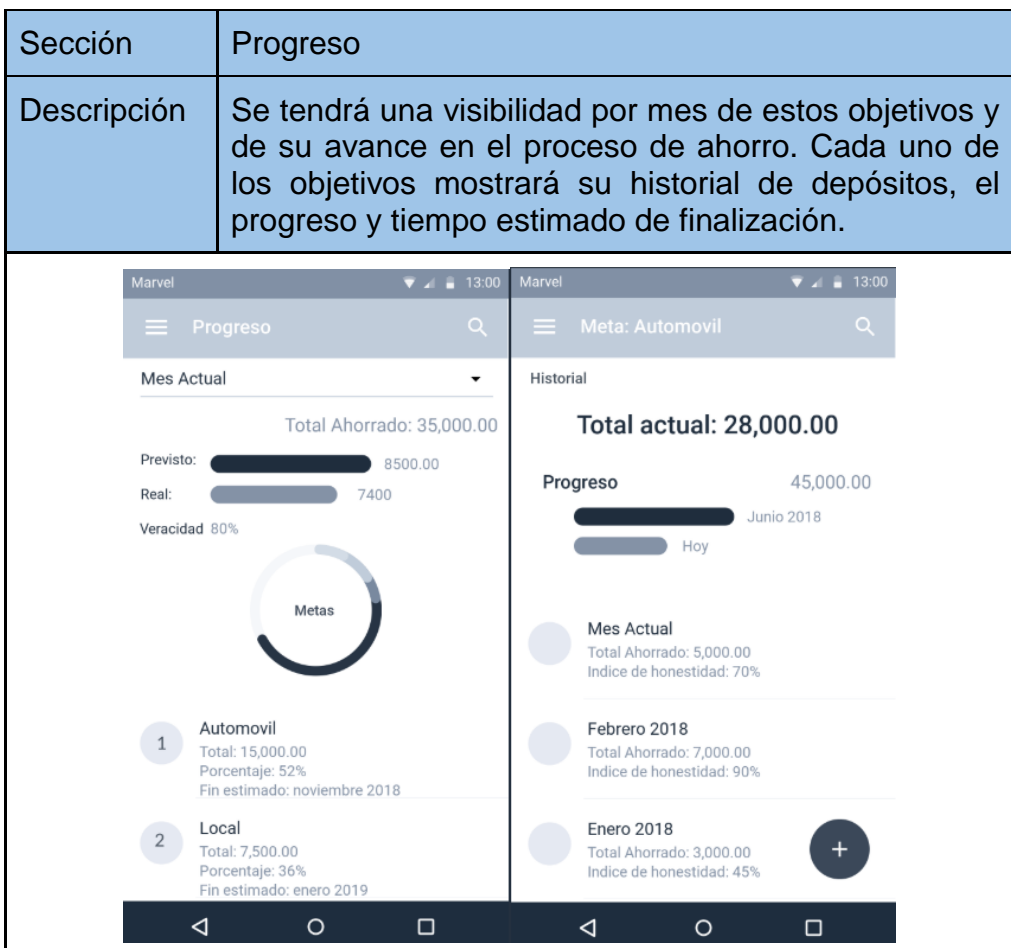

### Tabla XIX. **Prototipo de interfaz de métodos de pago**

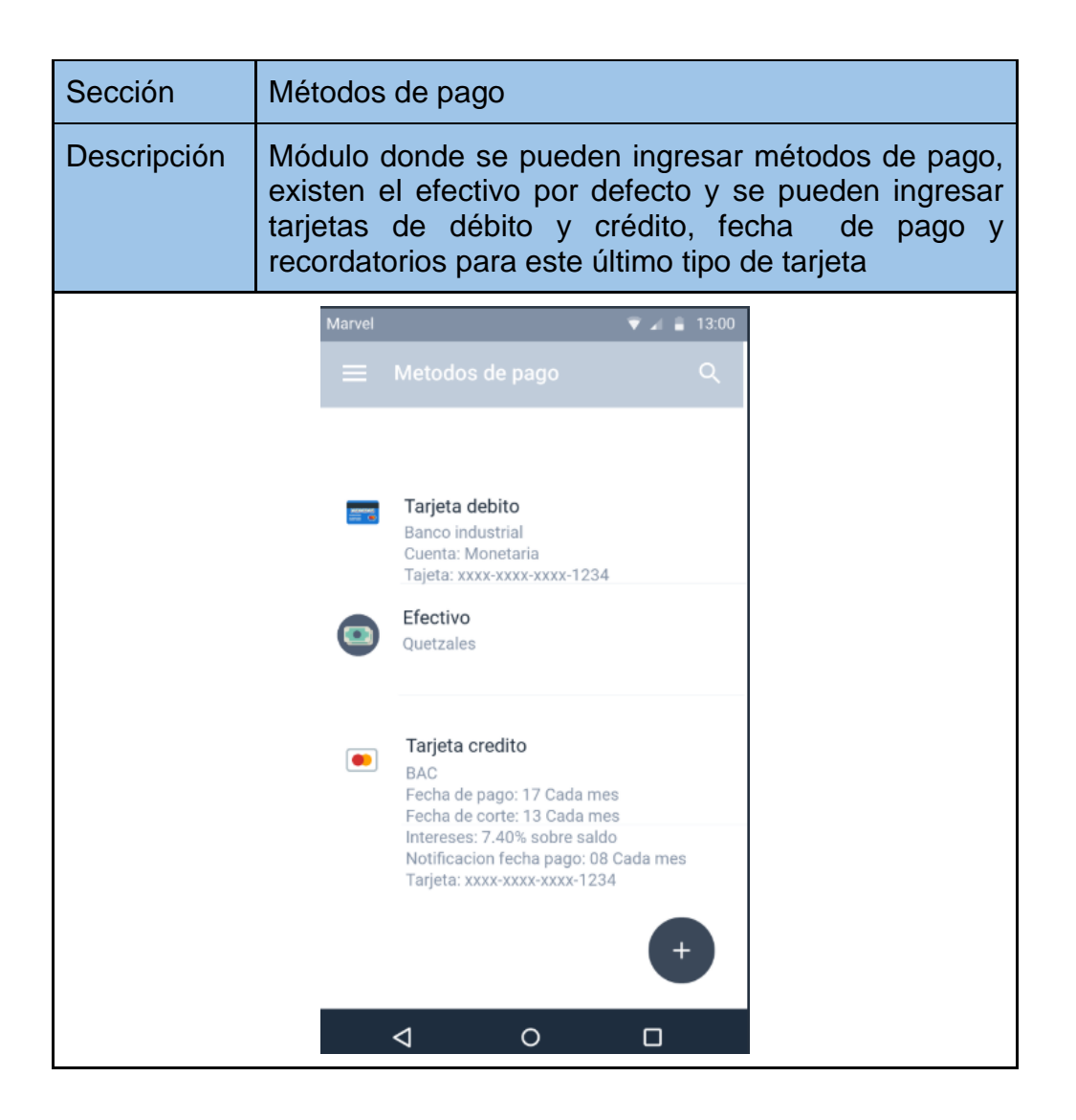

### **3.3. Historias de usuario**

A continuación, se muestra un prototipo del historial del usuario.

### Tabla XX. **Creación de usuario**

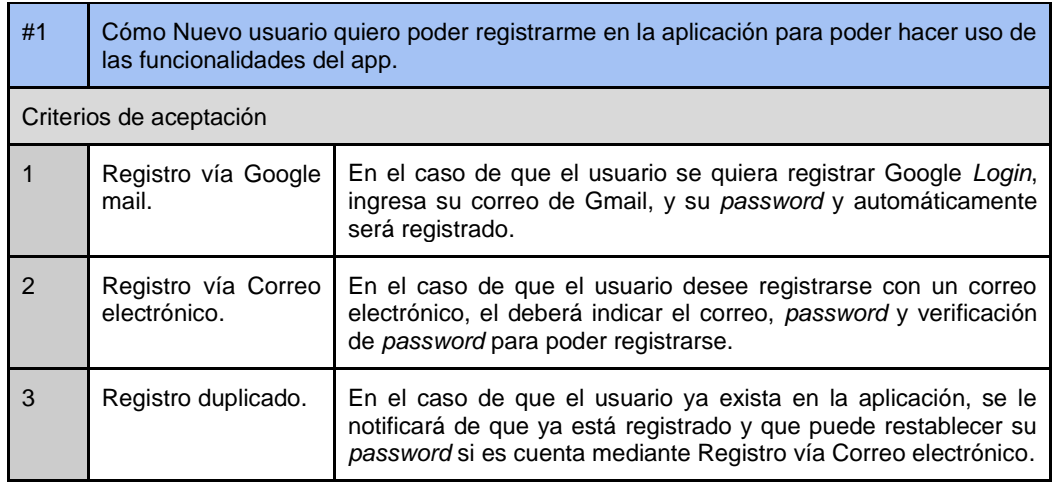

Fuente: elaboración propia.

## Tabla XXI. **Ingreso de usuario**

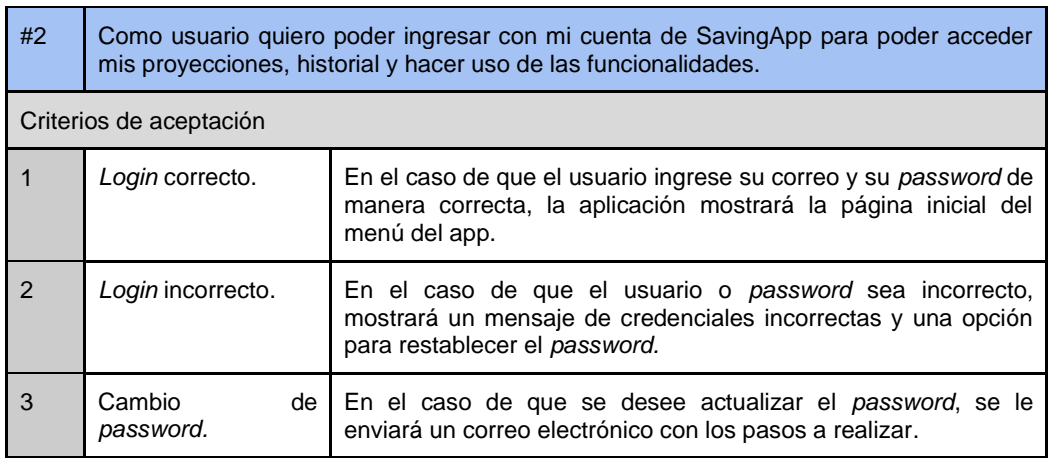

# Tabla XXII. **Agregación de ingresos**

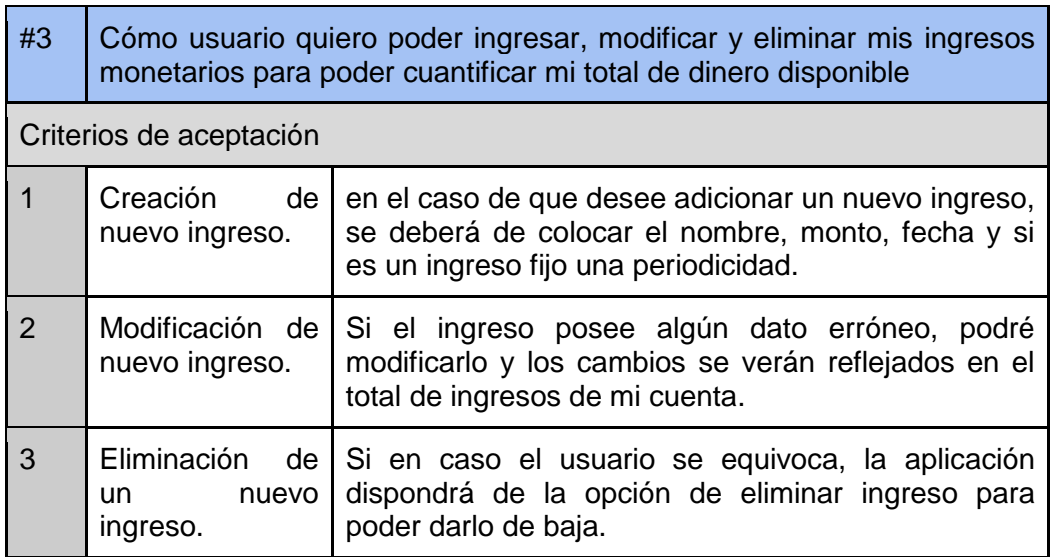

Fuente: elaboración propia.

# Tabla XXIII. **Ingreso de gastos**

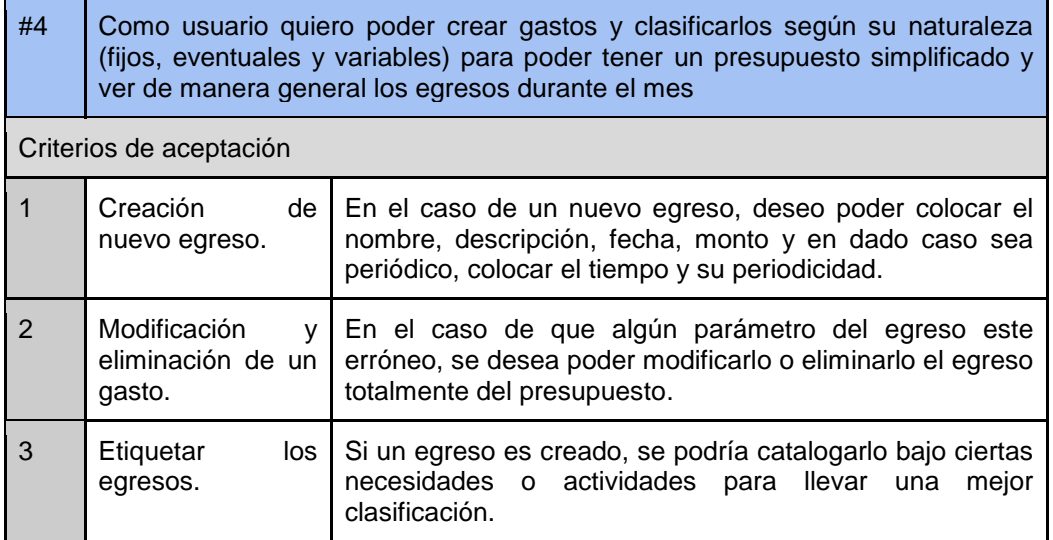

### Tabla XXIV. **Interfaz de progreso**

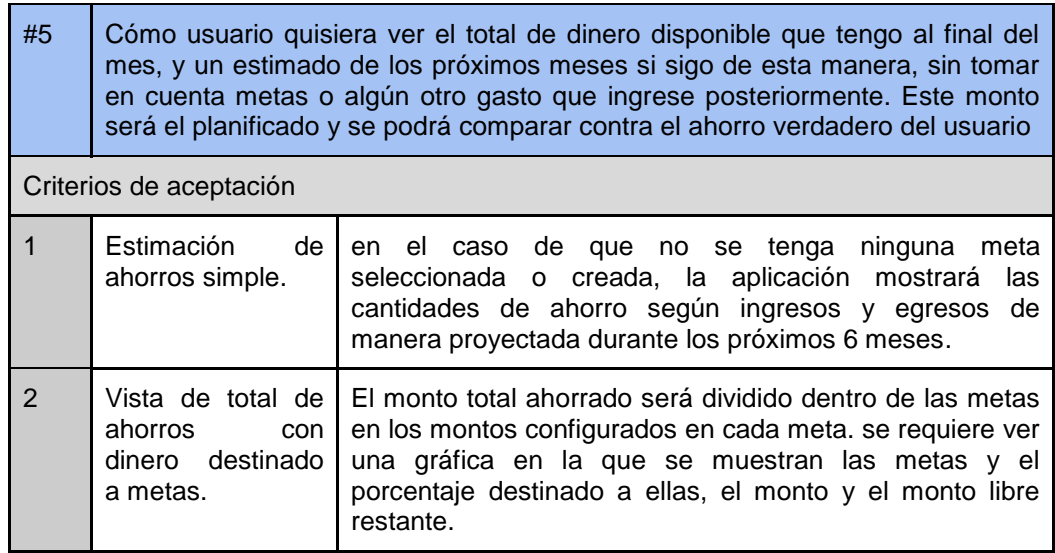

Fuente: elaboración propia.

# Tabla XXV. **Ingreso de metas u objetivos de ahorro**

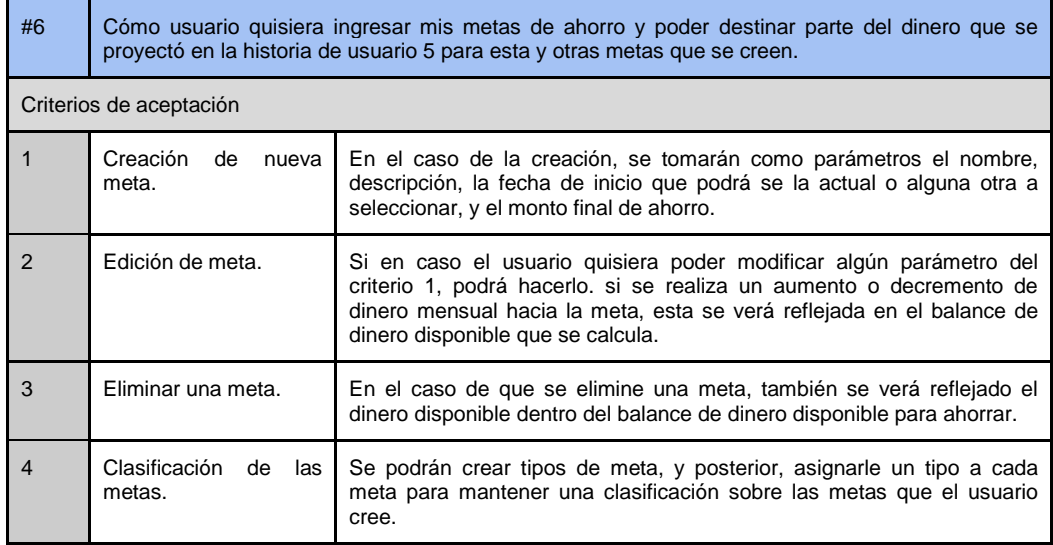

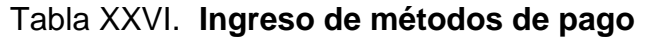

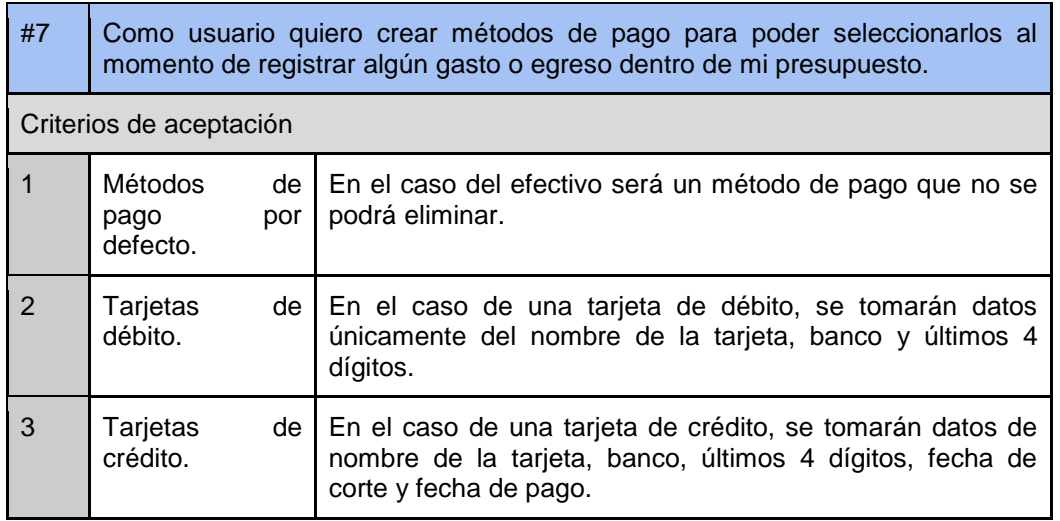

Fuente: elaboración propia.

### Tabla XXVII. **Interfaz de resultados**

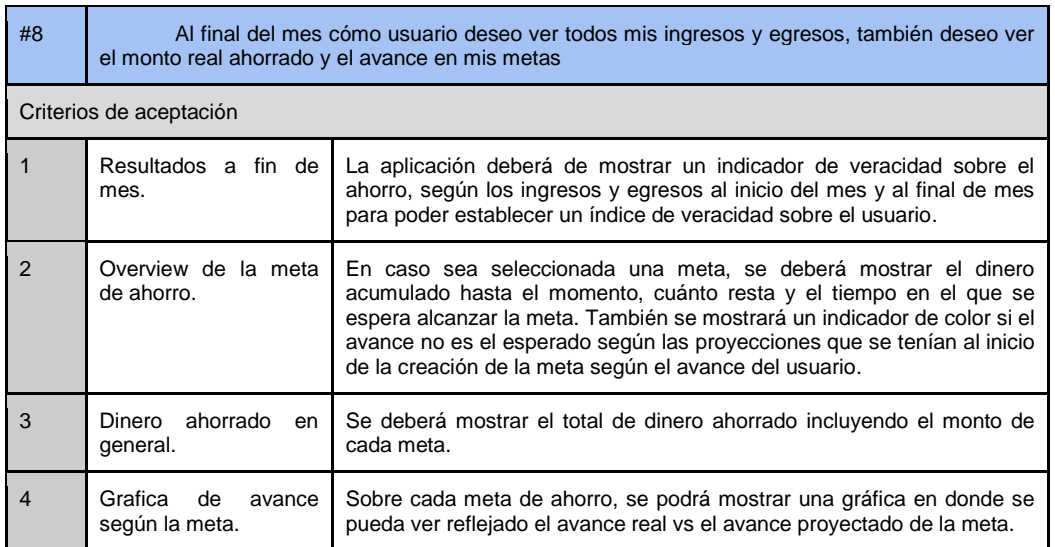

- **Interacción de la aplicación con el usuario** 
	- o Historia de usuario 1:

Para la realización del registro del usuario, él debe de ingresar a la opción de "Registrarse" e ingresar dentro del formulario un correo electrónico y *password*.

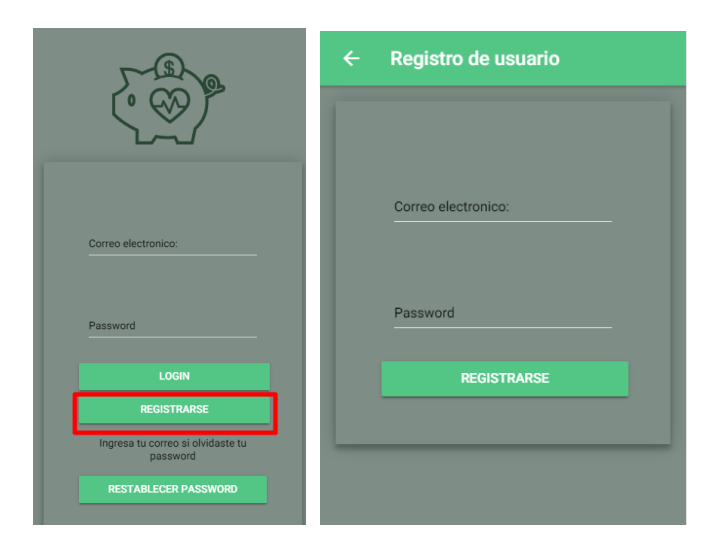

Figura 3. **Ingreso y registro de usuario**

Fuente: elaboración propia.

Adicionalmente se le envía un correo electrónico con un *link* para validar la procedencia del correo registrado.

### Figura 4. **Verificación de cuenta por medio de correo electrónico**

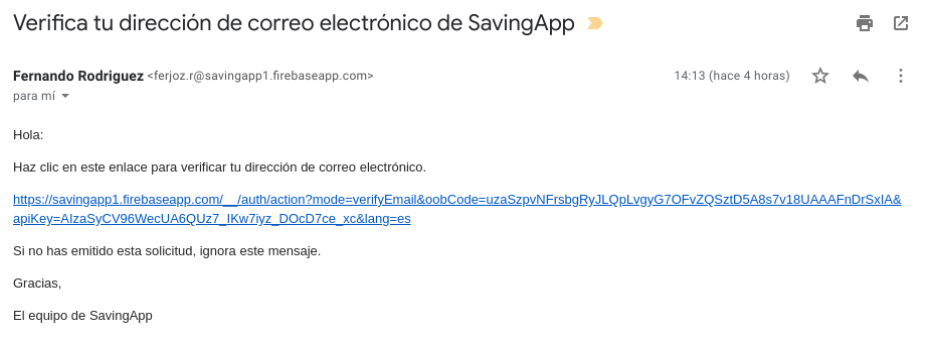

Fuente: elaboración propia.

El enlace de este correo electrónico no pudo ser modificado a una versión de link más corta debido a políticas de control de spam por parte de Firebase, el correo que sí pudo ser editado fue el de restablecimiento de contraseña.

Confirmación de registro del usuario:

# Figura 5. **Configuración de servicio de correos**

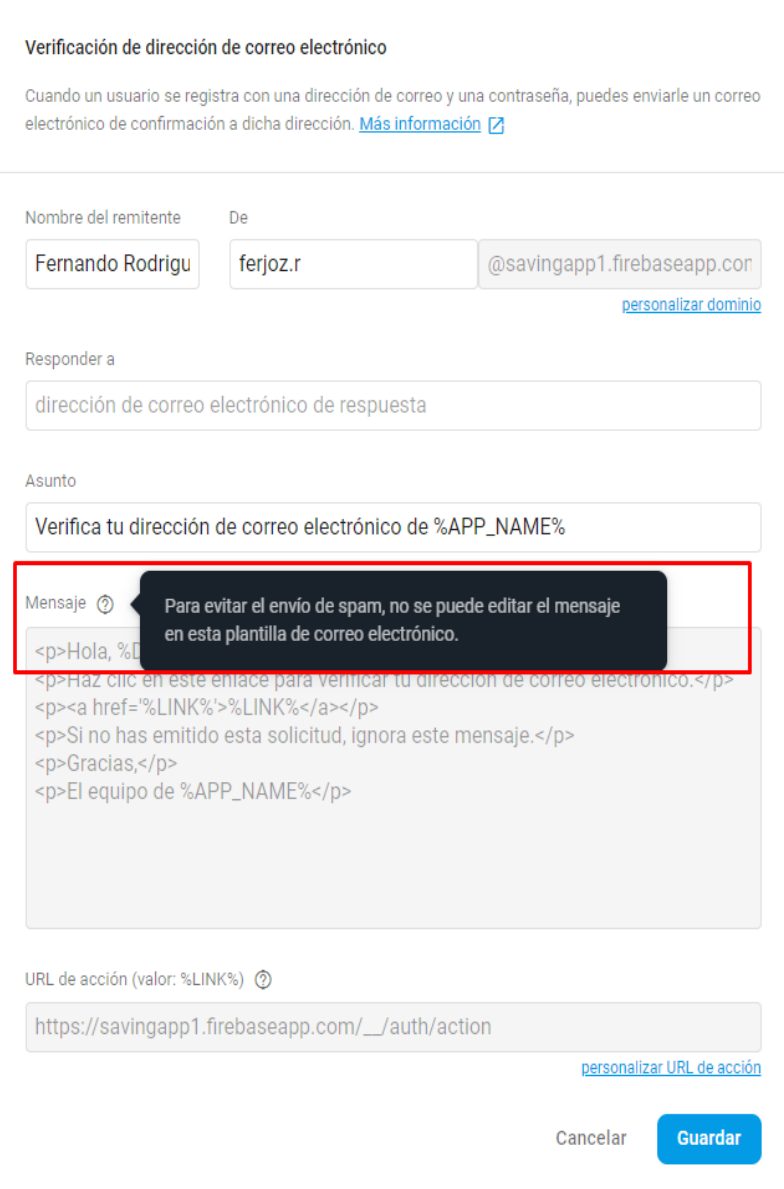

- Reestablecer contraseña:
	- Figura 6. **Correo de recuperación de contraseña**

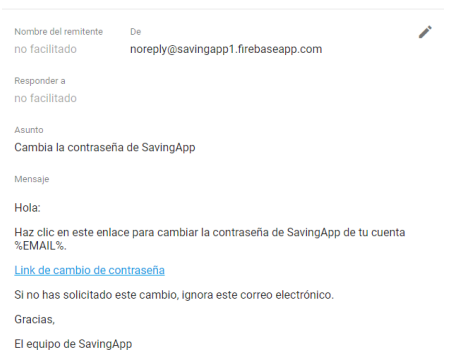

Fuente: elaboración propia.

También se le da la opción al usuario de poder reestablecer su *password* desde el apartado de ajustes, en el cual se le enviará un correo electrónico con las instrucciones para realizar el cambio.

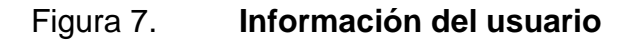

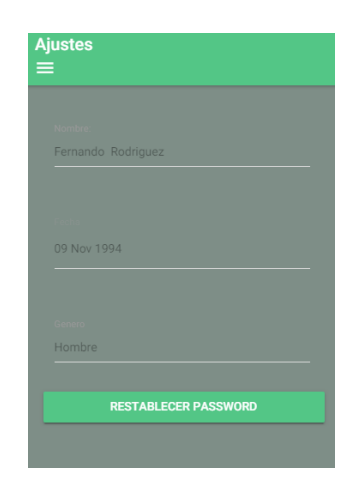

Historia de usuario 2:

**Menu PANEL METODOS DE PAGO** Correo electronico: **AJUSTES** LOGOUT Password Ingresa tu correo si olvidaste tu password

Figura 8. **Ingreso y menú de la aplicación**

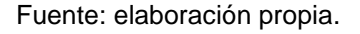

El usuario deberá de ingresar el correo y *password* asociado a su cuenta para poder ingresar, posteriormente podrá ingresar al menú principal y al automáticamente redirigido al apartado de progreso donde más adelante se detalla la información a mostrar.

Historia de usuario 3:

Dentro de la interfaz de ingresos se pueden listar todos los ingresos del mes registrados, funciones de editar y eliminar están disponibles por si el usuario lo desea.

### Figura 9. **Interfaz de ingresos**

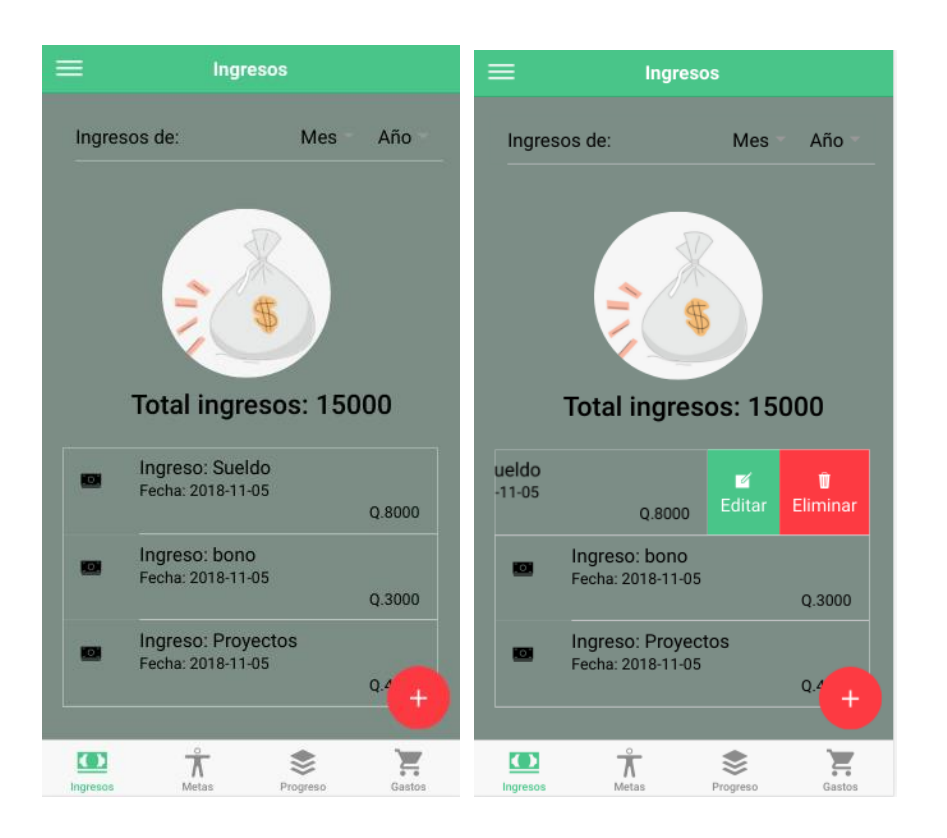

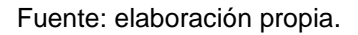

Al momento de editar un ingreso, se despliega el mismo formulario de la creación de un ingreso, pero con los campos del ítem seleccionado, el podrá modificar cualquier campo y volver a guardar el ítem.

### Figura 10. **Formulario de ingresos**

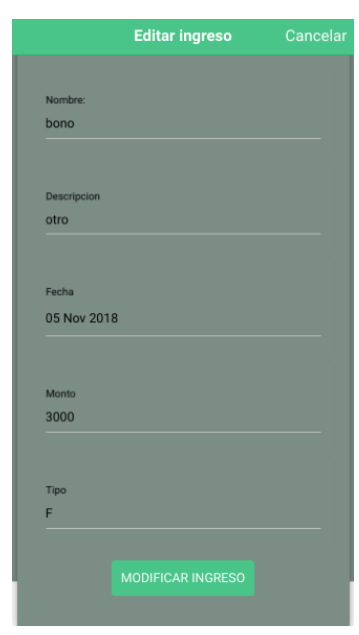

Fuente: elaboración propia.

Historia de usuario 4:

Dentro de la interfaz de gastos se pueden listar todos los ingresos del mes registrados, funciones de editar y eliminar están disponibles por si el usuario lo desea. para categorizar los gastos existen varias clasificaciones cómo "Comida", "Cuentas por pagar", "Transporte", "Salud" entre otras.

## Figura 11. **Interfaz de progreso**

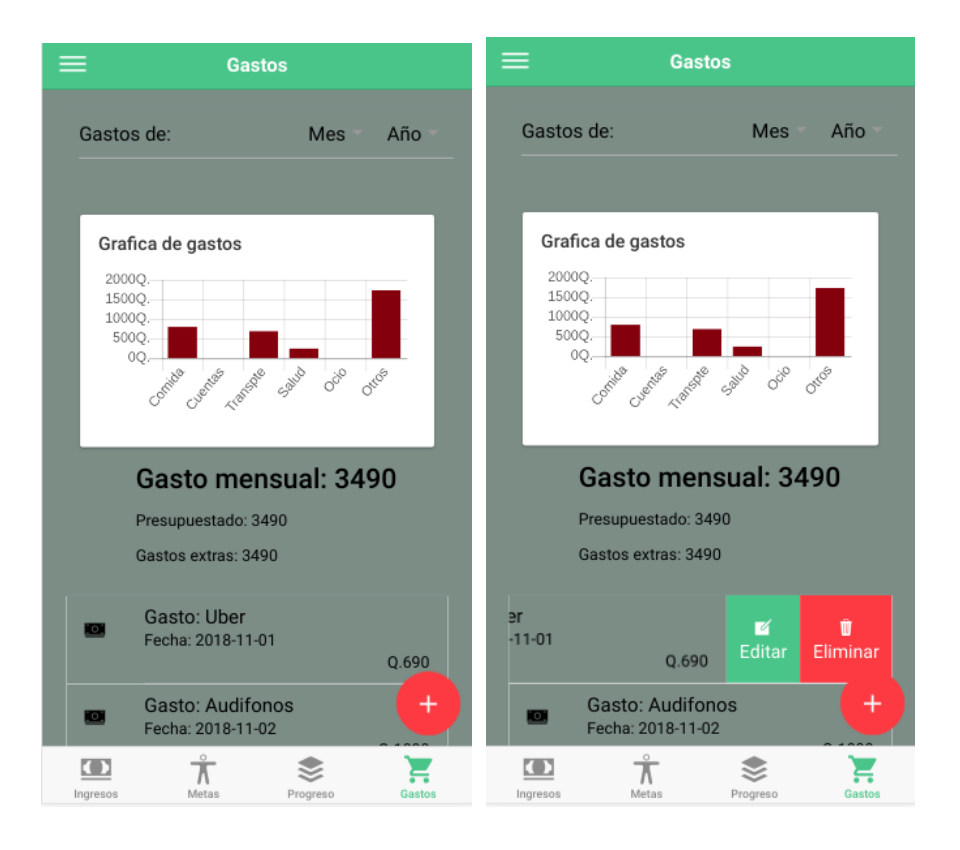

### Figura 12. **Formulario de ingreso de gasto**

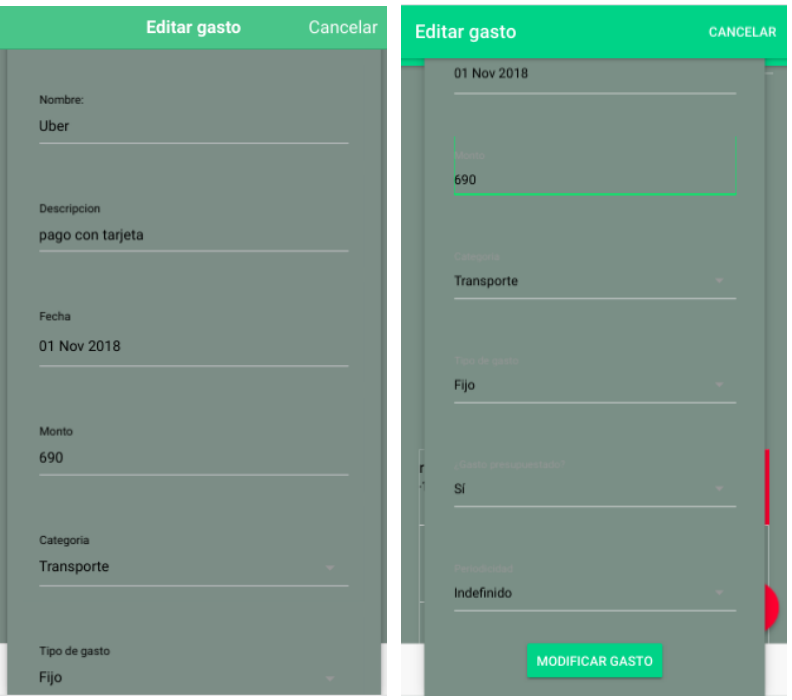

Fuente: elaboración propia.

Historia de usuario 5:

La parte superior de la interfaz de progreso muestra el total ahorrado disponible que es la resta entre los ingresos del usuario menos los gastos totales que el registro durante el mes, también se muestra el ahorro previsto según los gastos ingresados que el planifico tener al inicio del mes o gastos que ya tenía planificados, pero también se muestra el ahorro real, el cual toma en cuenta los gastos no previstos. Con esta información podemos determinar un índice de veracidad de ahorro para el usuario y poder realizar una proyección más acertada.

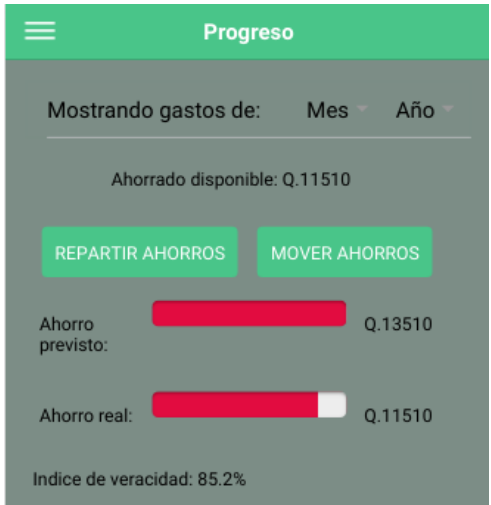

### Figura 13. **Interfaz de progreso actual**

Fuente: elaboración propia.

# Figura 14. **Interfaz de división de ahorro**

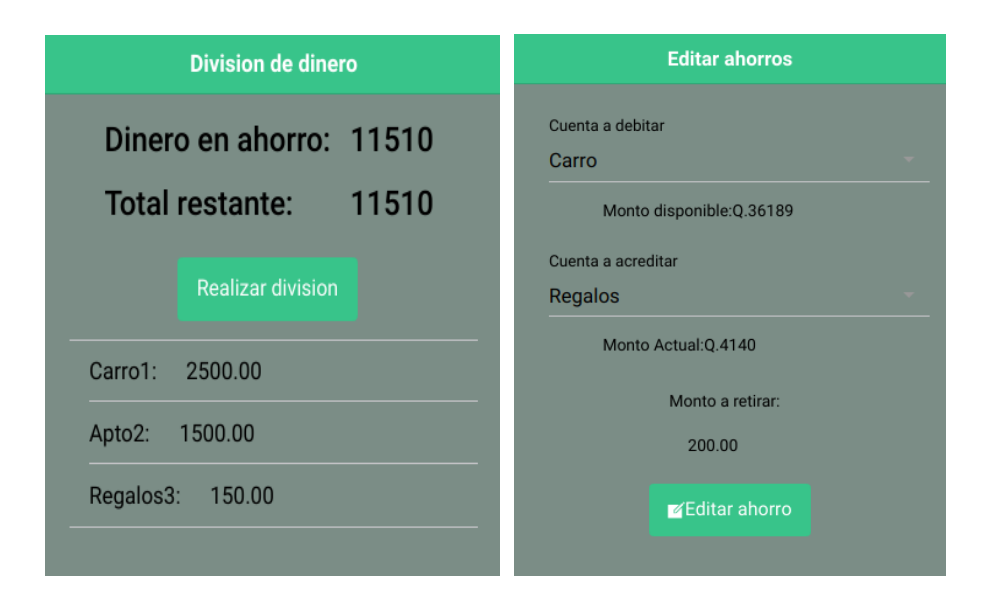

Historia de usuario 6:

Dentro de la interfaz de metas se pueden listar todos los objetivos que el usuario se plantee, funciones de editar y eliminar están disponibles por si el usuario lo desea. para categorizar las metas existen varias clasificaciones cómo "Objetos", "Propiedades", "Recreación", "Viajes" entre otros.

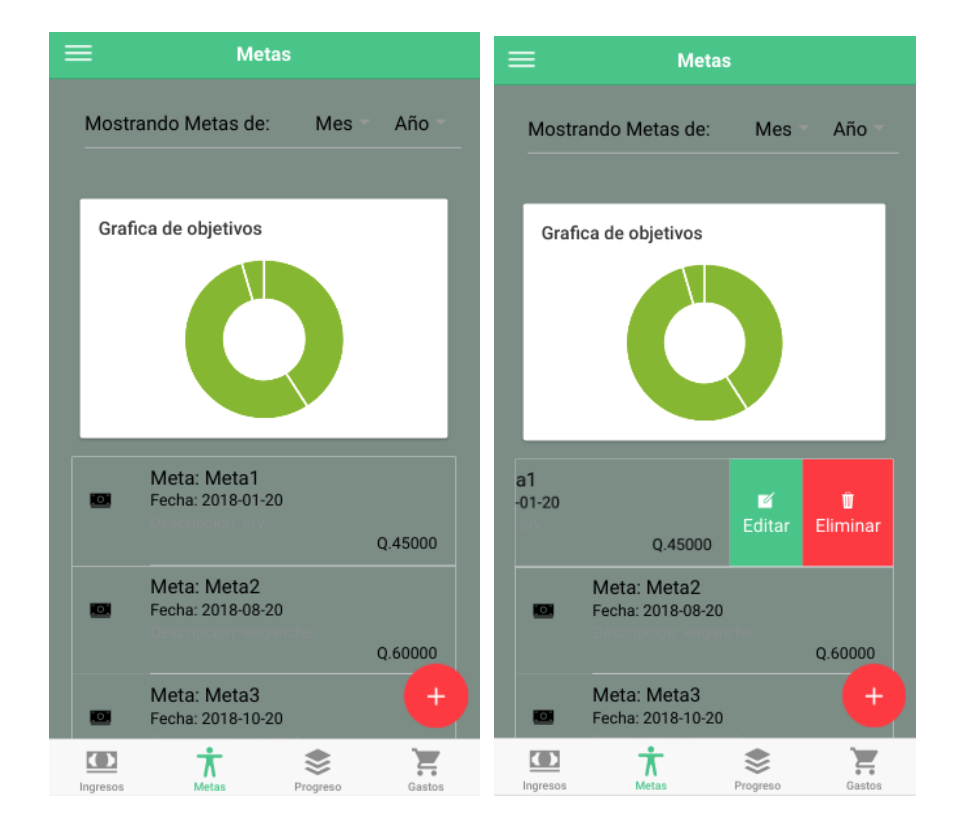

Figura 15. **Interfaz de objetivos**
## Figura 16. **Formulario de objetivos**

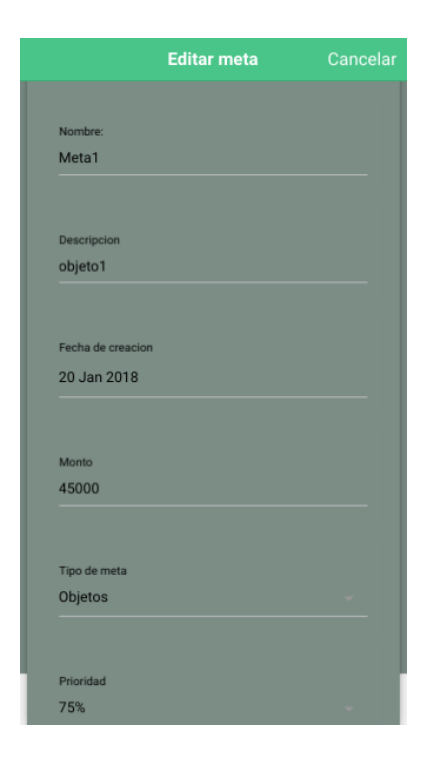

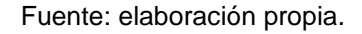

Historia de usuario 7:

Dentro de la interfaz de métodos de pago se pueden listar todos los tipos de pago que el usuario maneje, funciones de editar y eliminar están disponibles por si el usuario lo desea, esta opción está dentro del menú en el apartado de métodos de pago

# Figura 17. **Interfaz de métodos de pago**

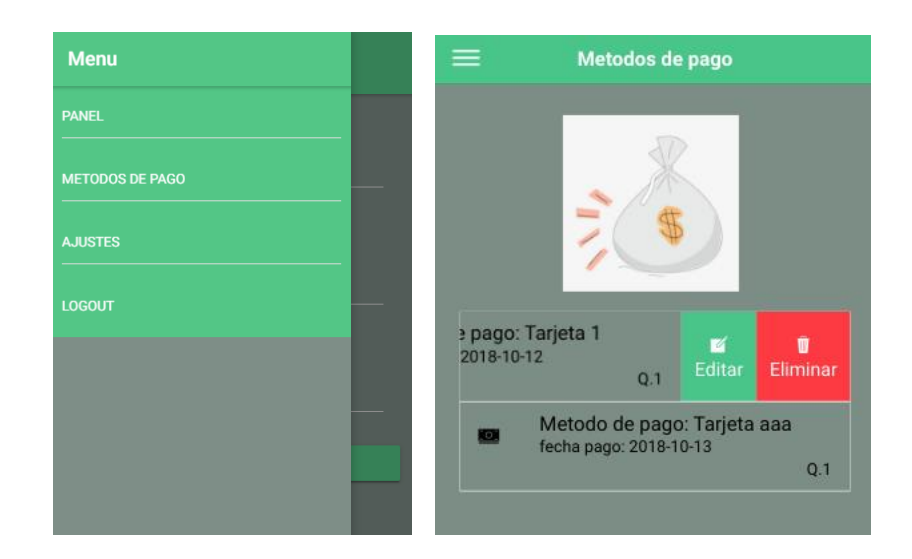

Fuente: elaboración propia.

# Figura 18. **Formulario de métodos de pago**

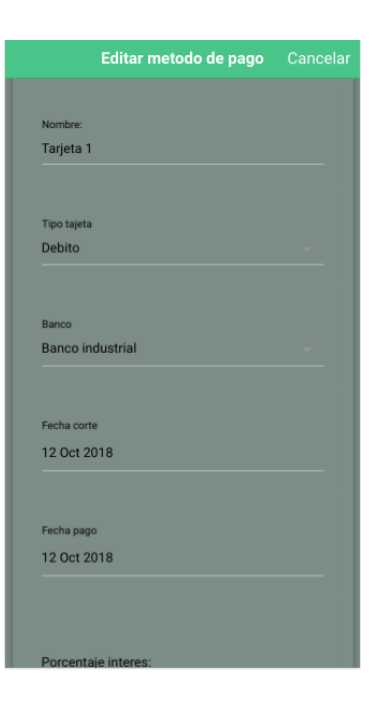

Fuente: elaboración propia.

Historia de usuario 8:

La interfaz de progreso lista todas las metas que el usuario haya registrado, junto con la información de la cantidad total de dinero que él tenga ahorrado hasta el momento así como su porcentaje, datos como el ahorro disponible para ese mes y el índice de veracidad son mostrados según el mes actual.

Si el usuario quisiera ver una meta de manera individual, puede deslizar hacia la izquierda y seleccionar ver el avance individual que le mostrara todos los registros de ahorro en orden descendente que haya tenido sobre la meta, también se le muestra una gráfica de dinero ahorrado vs tiempo en meses para que pueda tener una mejor visibilidad de los datos.

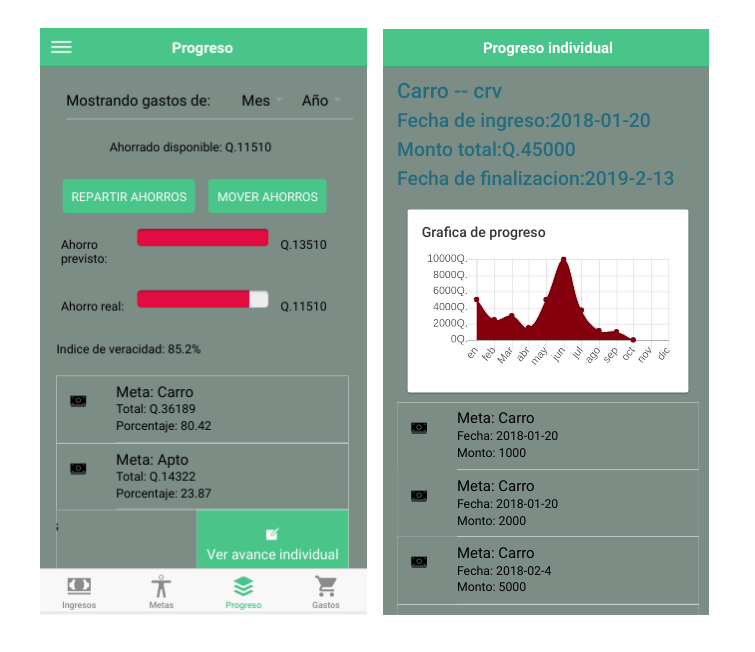

## Figura 19. **Progreso del usuario**

## **3.4. Metodología y planificación del desarrollo.**

El marco de trabajo SCRUM es una de las herramientas más utilizadas para el desarrollo de software de manera ágil que reduce la complejidad en el desarrollo de un proyecto, este marco de trabajo es ligero, fácil de entender y difícil en tener un dominio pleno, pero se va perfeccionando mediante el uso.

SCRUM está constituido de equipos de trabajo, roles, eventos y artefactos que gobiernan toda la relación entre ellos, donde cada parte es esencial y tiene un propósito específico. Dentro de las bondades que ofrece este marco de trabajo están:

Inspección: Los usuarios inspeccionan los artefactos y el progreso de un objetivo detectando variaciones y pudiendo controlarlas, esto lo realizan personas relacionadas al manejo de proyectos.

Adaptación: Cuando una persona a cargo de la inspección determina que alguna actividad está siendo desviada de los límites de aceptación, el proceso puede ser modificado o ajustado para minimizar algún otro tipo de consecuencias.

Transparencia: Los aspectos del proceso deben de estar claramente identificados por las personas a cargo, definiendo un estándar y transmitiendo estas ideas al resto del equipo.

Partes del marco de trabajo de SCRUM

Scrum master: Es la persona que está a cargo de verificar que cada una de las partes implicadas dentro del marco de trabajo entienda su función y sus

47

obligaciones para que no existan confusiones en la creación del producto. Es el encargado de la comunicación entre el dueño del producto, el equipo de desarrollo y la organización implicada en el desarrollo del proyecto.

## Actividades SCRUM

Sprint: es un intervalo de tiempo en el cual se desarrolla un objetivo del proyecto que puede ser funcional e implementado, cada sprint contiene una definición de qué se va a construir, un diseño y un plan flexible que guiará el trabajo para lograr el objetivo del sprint.

Reunión del sprint planning: Reunión liderada por el scrum master en donde se habla sobre que puede realizarse durante el sprint y cómo se va a realizar.

Scrum diario: Es una reunión de no más de 15 minutos en la cual se verifican los avances del día anterior y que se realizará en el día actual para avanzar con el sprint.

Review del sprint: es una reunión al final del sprint en la cual se evalúa el resultado, también se habla sobre lo que resultó mal y cómo se podría no volver a caer en el error.

### Artefactos de scrum

Lista del producto: Es una lista en la que se ordena todo lo que se necesita ser desarrollado por el equipo para la creación del producto, además de ser la única fuente de requisitos ante cualquier cambio.

48

La lista del producto contiene las características, funcionalidades, requisitos, mejoras y correcciones sobre el producto.

Lista del sprint: Es una lista que contiene ítems similares a la lista del producto, pero a diferencia de esta, la lista del sprint solamente contiene las tareas que se desarrollaran dentro del sprint. Esta lista hace visible todo el trabajo del equipo de desarrollo e identifica cómo es necesario para alcanzar el objetivo del sprint.

Proceso de sprints del desarrollo del proyecto

Para poder llevar el control de cada sprint, se utilizó una herramienta web para el control de tareas llamada "Trello". Esta herramienta brinda todas las bondades que un tablero de SCRUM necesita.

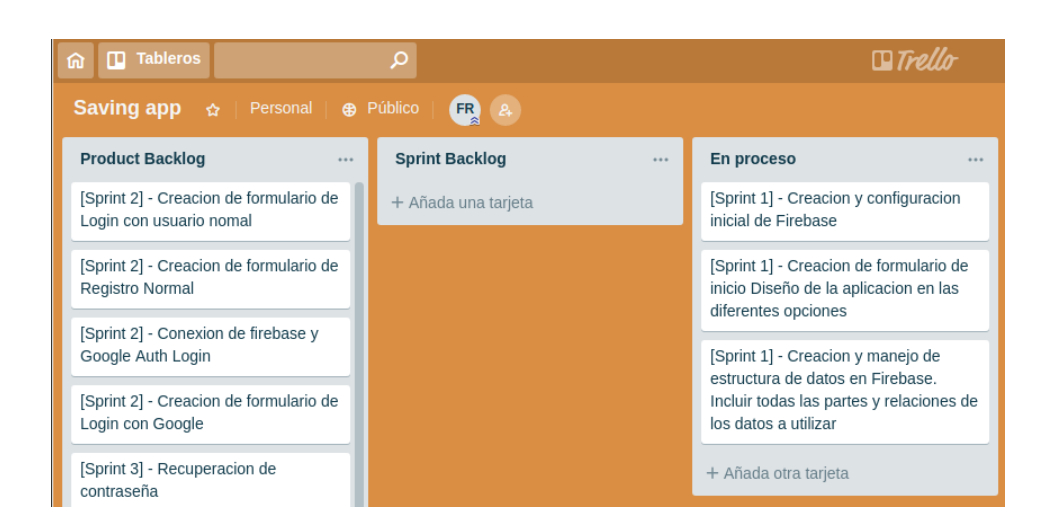

Semana 1

Figura 20. **Avance de tareas semana 1**

Semana 2

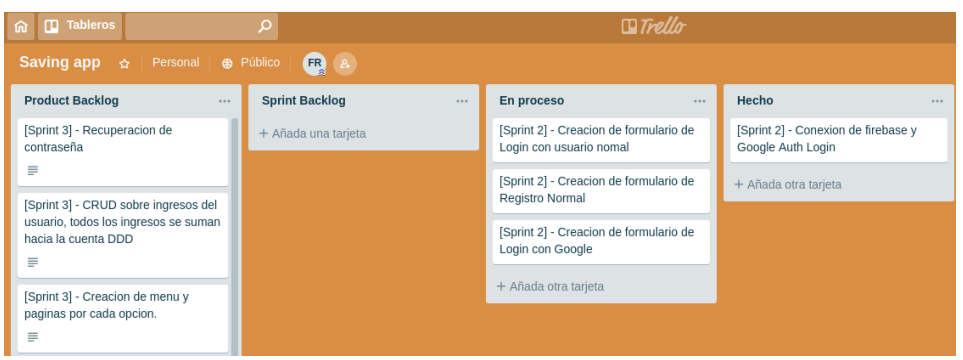

Figura 21. **Avance de tareas semana 2**

Fuente: elaboración propia.

Semana 3

Figura 22. **Avance de tareas semana 3**

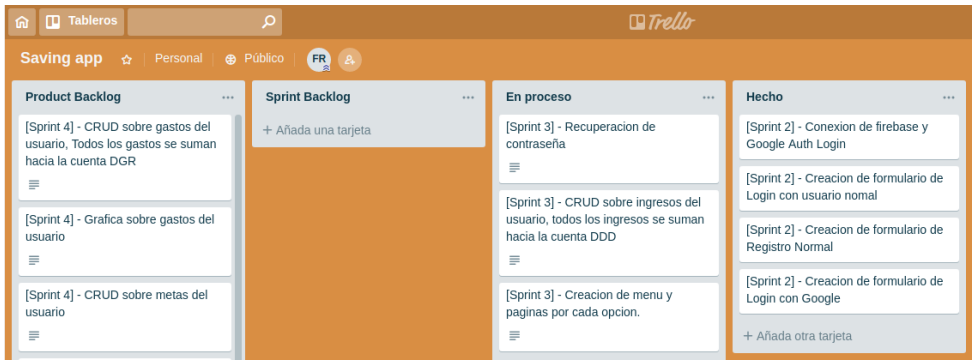

Semana 4

Figura 23. **Avance de tareas semana 4**

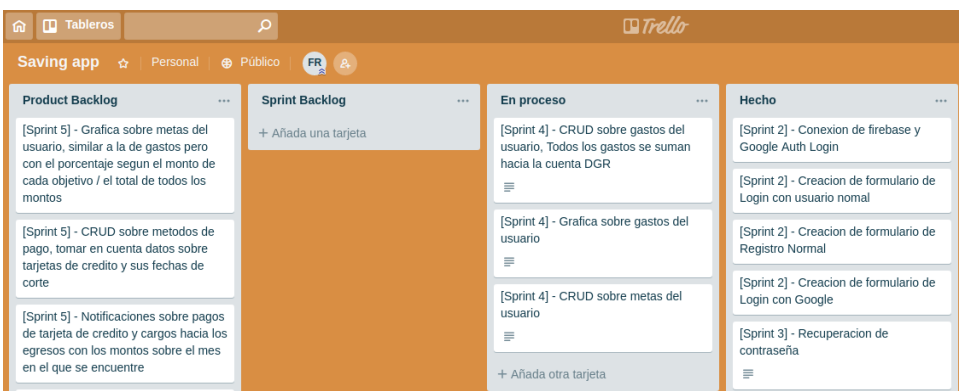

Fuente: elaboración propia.

Semana 5

Figura 24. **Avance de tareas semana 5**

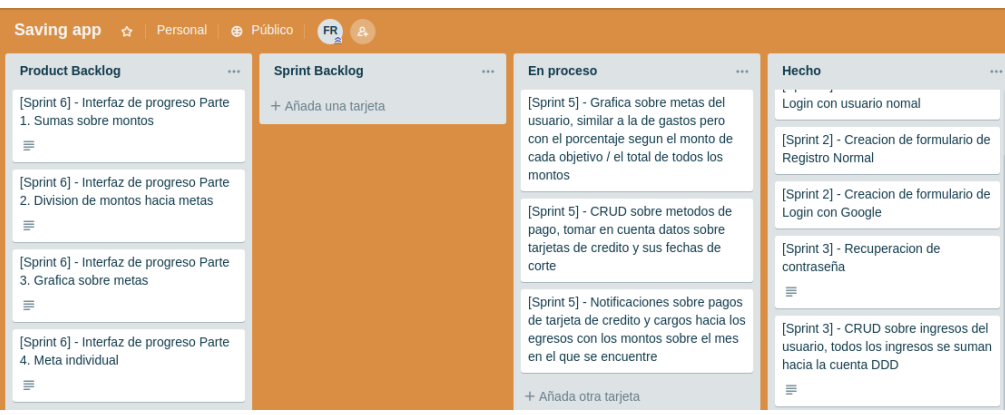

## Semana 6

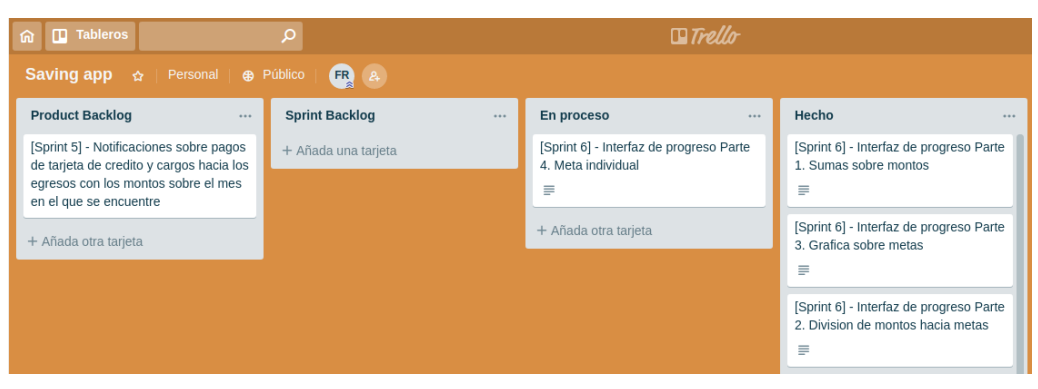

Figura 25. **Avance de tareas semana 6**

Fuente: elaboración propia.

## **3.5. Infraestructura de la aplicación**

A continuación, se muestra la infraestructura de la aplicación.

## **3.5.1. Arquitectura de la aplicación**

*Firebase* es el proveedor del servicio de *backend* en el cual está diseñada y alojada la base de datos, también provee de un API para la conexión para poder interactuar con los datos.

Se hace uso del servicio de correos Gmail de Google para poder realizar diversas tareas dentro del aplicativo.

El servicio de *hosting* para el API web esta hecho bajo el dominio app.firebase.com con el cual es posible el manejo de peticiones https

Figura 26. **Diagrama de base de datos**

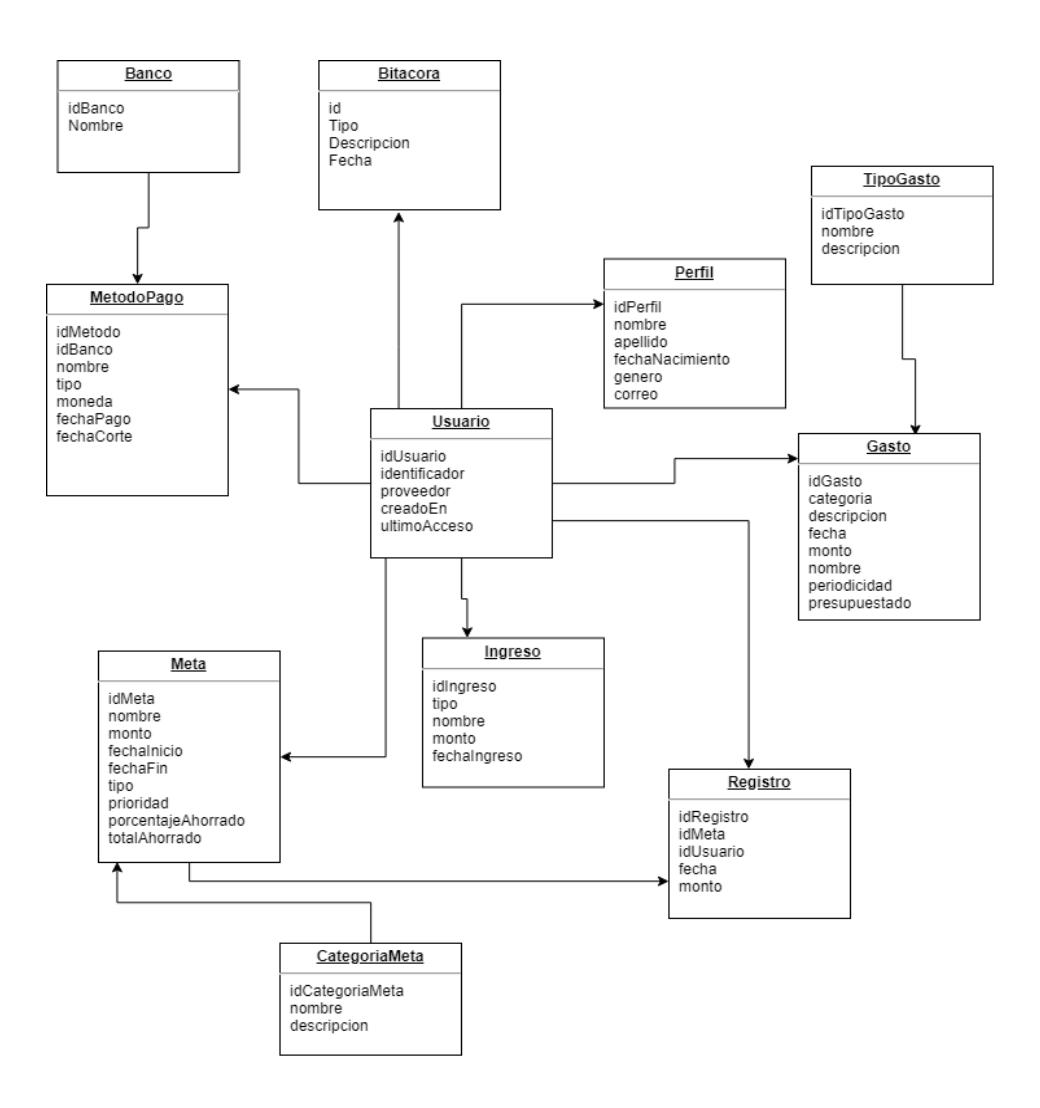

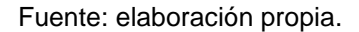

*Firebase* es una base de datos NoSQL pero para realizar una unión de los datos se mantiene una integridad referencial entre distintas colecciones de datos y poder tener una relación entre los datos almacenados como se realiza en las bases de datos SQL. El diagrama de entidad relación que se muestra es un extracto de cómo está organizada la información en la base de datos.

Una colección de datos en *Firebase* está definida por la notación Javascript Object (JSON), por ejemplo:

```
{"perfil" : {
   "DXY4DFUAPfdE8RDjgd3jazm2kQx2" : {
    "Apellido" : "Rodriguez",
    "Fechanac" : "1901-01-01",
    "Genero" : "Masculino",
    "Nombre" : "Usuario",
    "Correo" : "mail@gmail.com"
   }
}
```
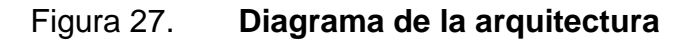

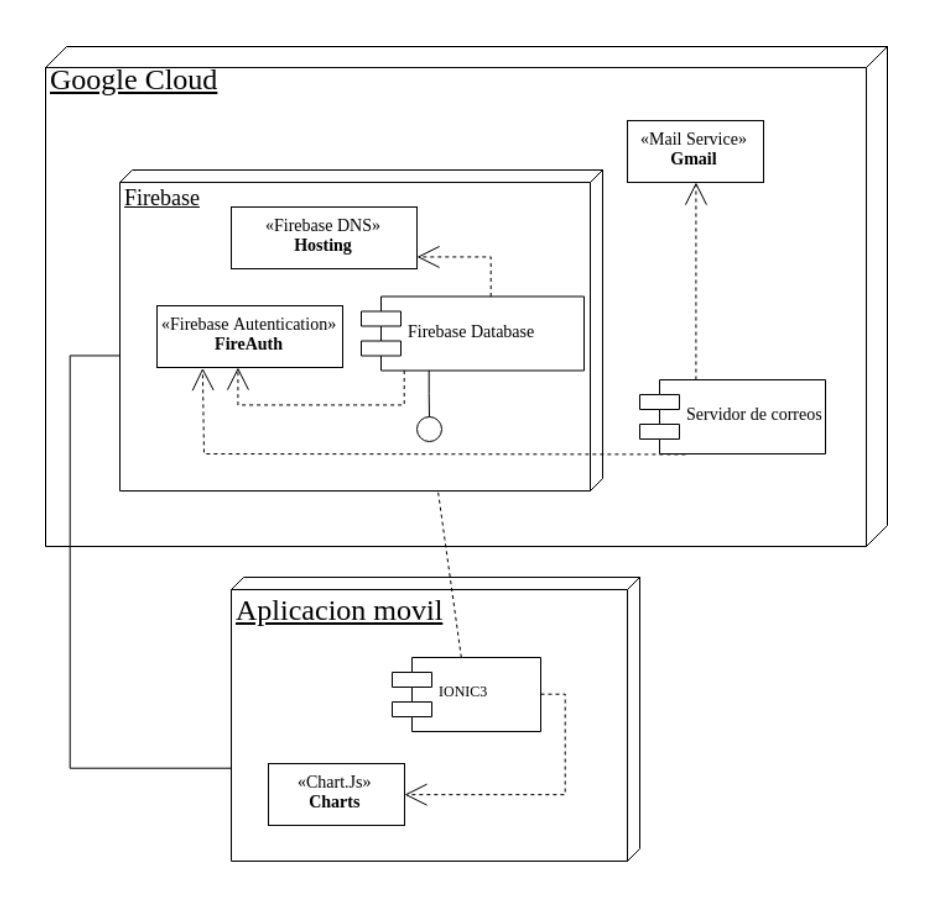

La arquitectura de la aplicación está alojada en Google Cloud Services, utilizando como componente principal el API de *Firebase* para el almacenamiento y entrega de datos, también se cuenta con un componente de autenticación de *Firebase* que hace que la información sea creada bajo un usuario que luego se utiliza como llave para mantener la integridad de la información.

También se hace uso del servicio de correos de Gmail bajo una configuración particular de *Firebase* para funcionar como un emisor de correos propio de la aplicación

Todos estos servicios en la nube son principalmente servicios de nube que ofrece la capa gratuita de Google.

## **3.5.2. Hosting de aplicativos y máquinas virtuales en la nube**

A continuación, se presenta el panel de control de la aplicación en *Firebase.*

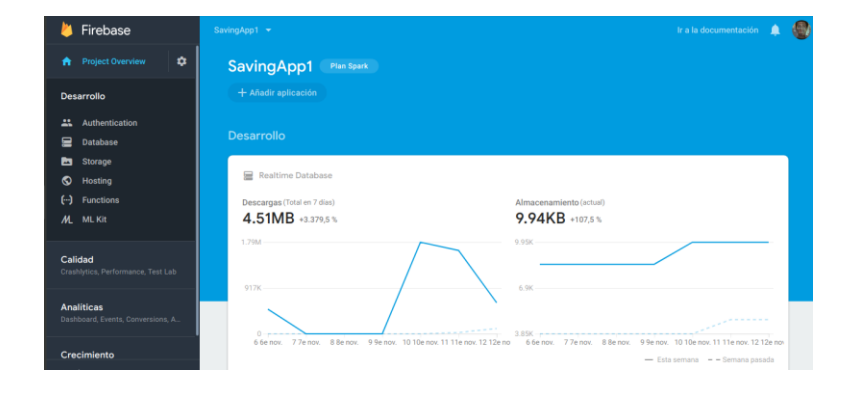

Figura 28. **Panel de control de la aplicación en** *Firebase*

Fuente: elaboración propia.

# Figura 29. **Hosting de la aplicación en** *Firebase*

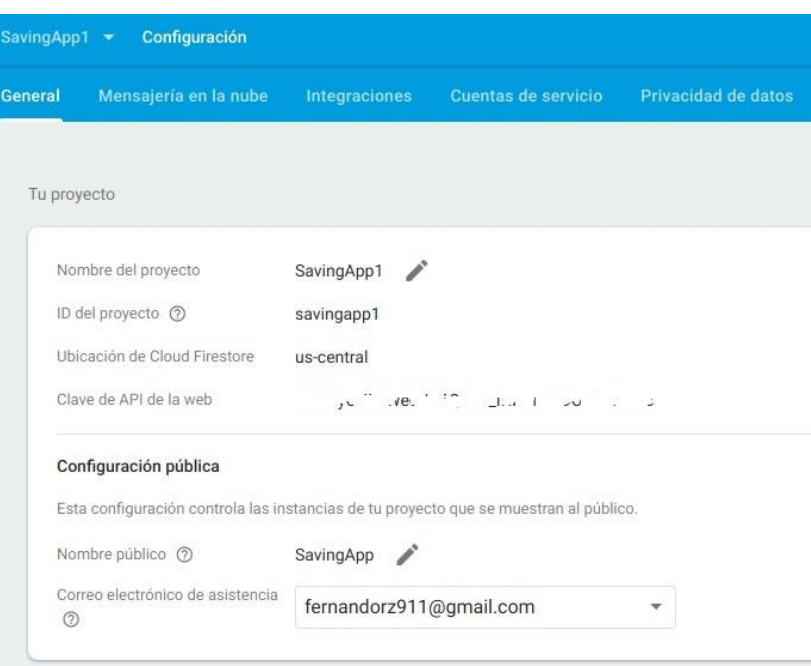

# **4. DOCUMENTACIÓN Y TUTORIAL DE PROGRAMACIÓN DE LA APLICACIÓN**

Durante la creación de la aplicación se tomaron en cuenta varias fuentes de información que enseñaran de manera correcta la utilización de herramientas como librerías y *frameworks*, algunas de estas fuentes son pagadas por el tipo de contenido educativo, otras son gratis y se pueden encontrar en páginas web buscando a través de Google o en YouTube

Para la capacitación en la creación de aplicaciones móviles en Ionic 3, se utilizó un curso del portal de educación en línea llamado Udemy, el curso inicia desde cómo crear una aplicación simple hasta una más elaborada con diferentes herramientas que podrían ser utilizadas en el desarrollo móvil.

Título: ionic 2 y ionic 3: Crea apps para Android e iOS desde cero. Autor: Fernando Herrera Contenido:

- Crear aplicaciones para Android e IOS
- Aplicar sus conocimientos de HTML, CSS y JavaScript para personalizar sus apps
- Realizar pruebas Alphas, Betas y Producción en Google Play Store
- Realizar despliegues en la App Store y realizar pruebas utilizando **TestFlight**
- Dominar el *framework* de ionic 2 y ionic 3
- Poder utilizar recursos nativos de los dispositivos móviles
- Crear sus propios servicios REST

Precio: \$10,00

Dentro de la documentación que se siguió para la creación de la aplicación está el sitio oficial de ionic3 el cual cuenta con ejemplos básicos de implementación de partes de la interfaz de usuario o funcionalidades más particulares de una aplicación móvil como cámara, GPS.

### Fuente: IONIC3 Docs

Descripción: Documentacion de introduccion, componentes, UI de ionic *Link*: https://ionicframework.com/docs/

## Fuente:NPMJS.com

Descripción: Paquetería y documentación del componente de firebase para ser utilizado con angular.

*Link*: https://www.npmjs.com/package/@angular/fire

Fuente: Github.com

Descripción: Paquetería y documentación del componente de firebase para ser utilizado con angular.

*Link*:https://github.com/angular/angularfire2/blob/master/docs/ionic/v3.m

También se tomaron varias otras fuentes de información cómo video tutoriales en los que se enseñan a realizar algunas de las características, algunos de estos videos son

Fuente: YouTube Nombre: Autenticación en ionic Autor: Paul Halliday

*Link*:https://www.youtube.com/watch?v=aNW444SpFNs&list=PLtKjv92L0ihAwZi zfzBuneaF6uwyqlE\_L

Fuente: YouTube Nombre: Perfiles usuario Autor: Paul Halladay *Link*: https://www.youtube.com/watch?v=uESqBwFVf1Q

Fuente: YouTube Nombre: Modales Autor: Paul Halladay *Link*: https://www.youtube.com/watch?v=ACYu94hLg4I

Fuente: YouTube Nombre: Read real time database Autor: Paul Halladay *Link*:https://www.youtube.com/watch?v=vBiM2qpIdC4&index=12&list=PLtKjv92L 0ihAJ90\_NbqCINRu4uKy3RJJU

Fuente: YouTube Nombre: Autor: *Link*: Graficas: https://www.youtube.com/watch?v=AoIWp-yyQu4

# **CONCLUSIONES**

- 1. Se logró mediante herramientas de desarrollo móvil y plataformas de computación en la nube crear una aplicación que ayuda a los usuarios a gestionar sus objetivos de ahorro de manera fácil en donde ellos controlan el registro de sus ingresos, gastos y la aplicación les establece cuando ellos terminan de completar su meta y su posible fecha de finalización.
- 2. Por medio de una base de datos en tiempo real en la nube se logró brindar a los usuarios la información actualizada sobre las metas de ahorro y cómo ellos han ido progresando, también se les brinda su historial de avance y el tiempo estimado restante, se creó el índice de veracidad a partir de los ingresos, los egresos presupuestados y los no presupuestados, y se utilizó para realizar los cálculos en la realización de la proyección.
- 3. Se pudo registrar la información de egresos del usuario en el módulo de gastos y tomar esta información como una fuente para un cálculo posterior ya que cada registro conlleva características como si el gasto es un gasto fijo, eventual e informal. A partir de esta información se logró determinar cuál era el gasto mensual proyectado y si el usuario ingresó nuevos gastos se ve reflejado en la estimación de tiempos y cálculos de ahorro en el módulo de progreso.

## **RECOMENDACIONES**

- 1. Dentro de los puntos a mejorar para la aplicación y que durante el transcurso de las revisiones entre el asesor de tesis, personas con experiencia en desarrollo de software que también brindaron asesoría y personas ajenas al proyecto pero potenciales usuarios se logró determinar que existen funcionalidades que pueden ser de mejora para la aplicación que no fueron tomadas al inicio de la planificación de tareas para el desarrollo del aplicativo. Los puntos a mejorar en una versión próxima son:
- 2. El desarrollo de las funcionalidades de control de tarjetas de crédito y débito, con cada una de las tarjetas una cuenta en el cual se manejan distintos fondos en los cuales exista un flujo de dinero entre ingresos, gastos y metas de ahorro. Actualmente solo se pueden ingresar los métodos de pago pero no existe una funcionalidad para los datos ingresados.
- 3. Crear una lista de categorías dinámicas para la clasificación de gastos, también poder filtrar la información de los gastos según la categoría que él elija para que se pueda visualizar el gasto solamente de esa categoría y cómo le afecta en su presupuesto.

# **BIBLIOGRAFÍA**

- 1. CLASON, George S. *El hombre más rico de babilonia*. República Dominicana: e-libro, 2008. 53 p.
- 2. Google. *Documentación Google Cloud Platform.* [en línea]. <https://cloud.google.com/docs/>. [Consulta: 15 de mayo de 2019].
- 3. Ionicframework*. Documentación Ionic3.* [en línea]. [<https://ionicframework.com/docs/>](https://ionicframework.com/docs/). [Consulta: 15 de mayo de 2019].
- 4. PITA, Luis. *Ten peor coche que tu vecino.* España: LID, 2012. 176 p.
- 5. ROBERT, Kiyosaki y SHARON, Lechter. *Padre rico Padre pobre*. México: Aguilar, 2005. 200 p.
- 6. SANSÓ, Raimon. *El código del dinero*. España: Obelisto, 2009. 320 p.